# **ENGAGEMENT CIRCUIT NATIONAL ROLLER ARTISTIQUE**

### **TUTO ROLSKANET**

Saison 2023/2024

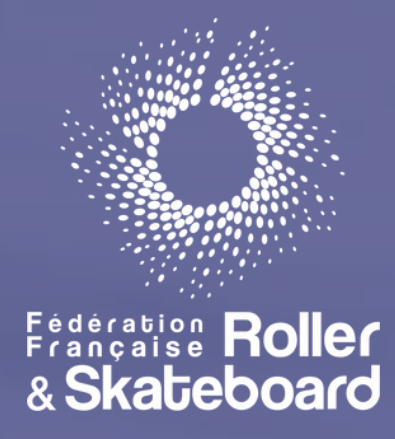

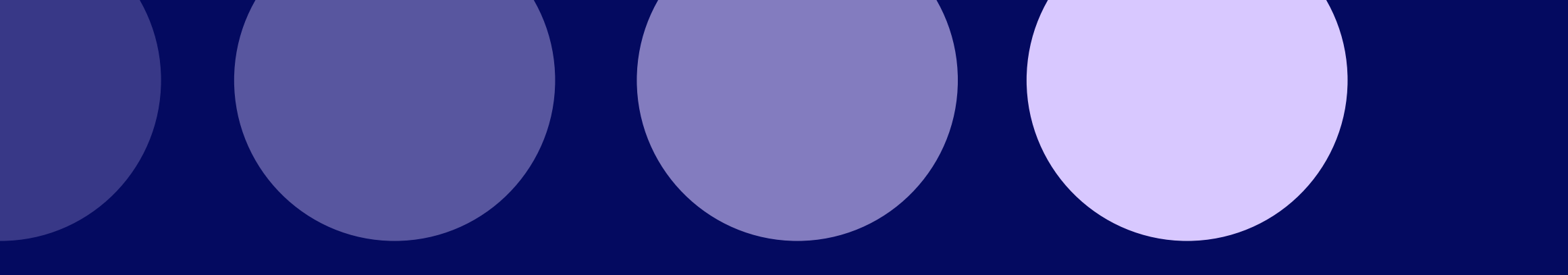

### Engagement d' une Entente . . . . . . . . . . . . . . . . . . . . . . . . . . . . . . . . . . . . . . . page 7 Engagement SOLO . . . . . . . . . . . . . . . . . . . . . . . . . . . . . . . . . . . . . . . . . . . . . Engagement COUPLE / QUARTET / GROUPE ............................. Modification des fichiers techniques . . . . . . . . . . . . . . . . . . . . . . . . . . . . . . . . page 26

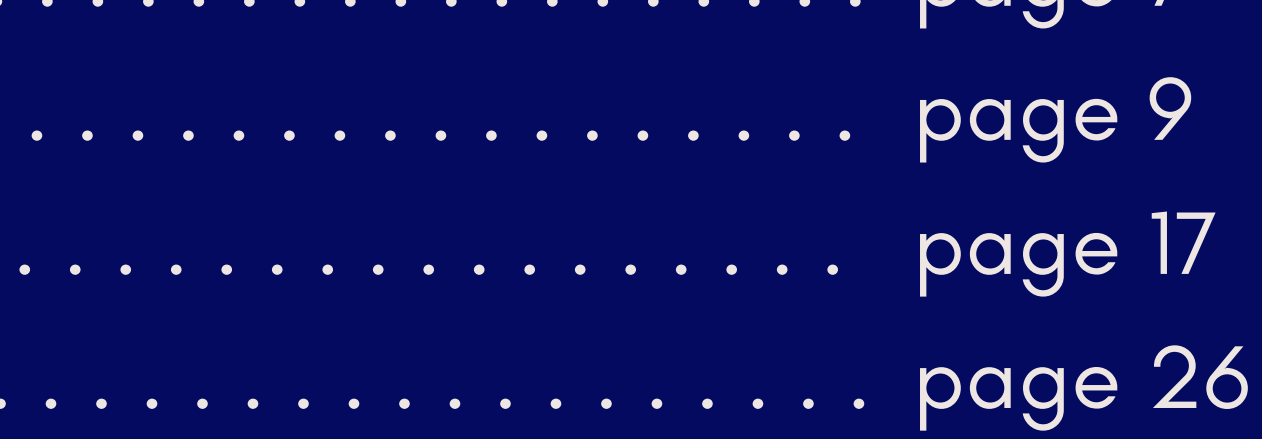

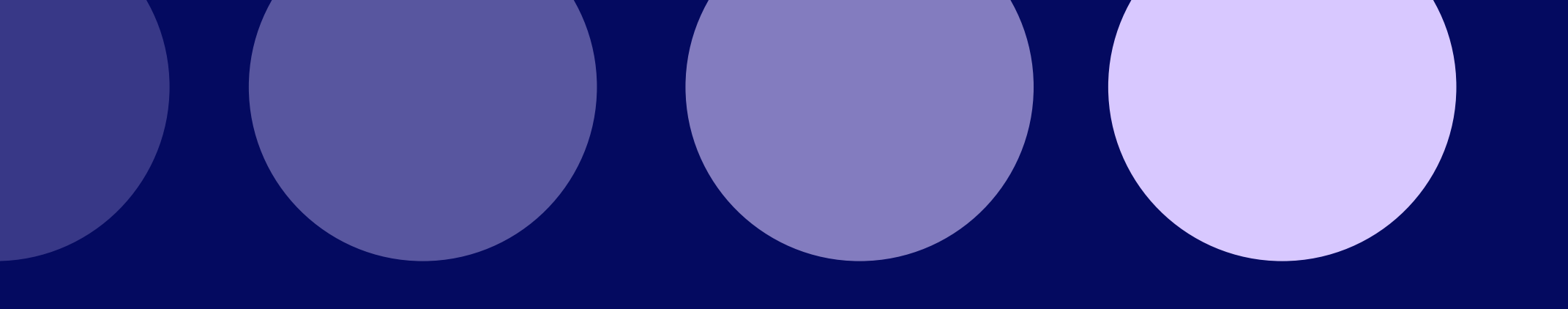

### **Important :**

Les inscriptions sont possibles avec un profil **gestionnaire club** ou **gestionnaire sportif club**

Pour pouvoir engager vos patineurs en compétitions, votre structure doit être en prélèvement

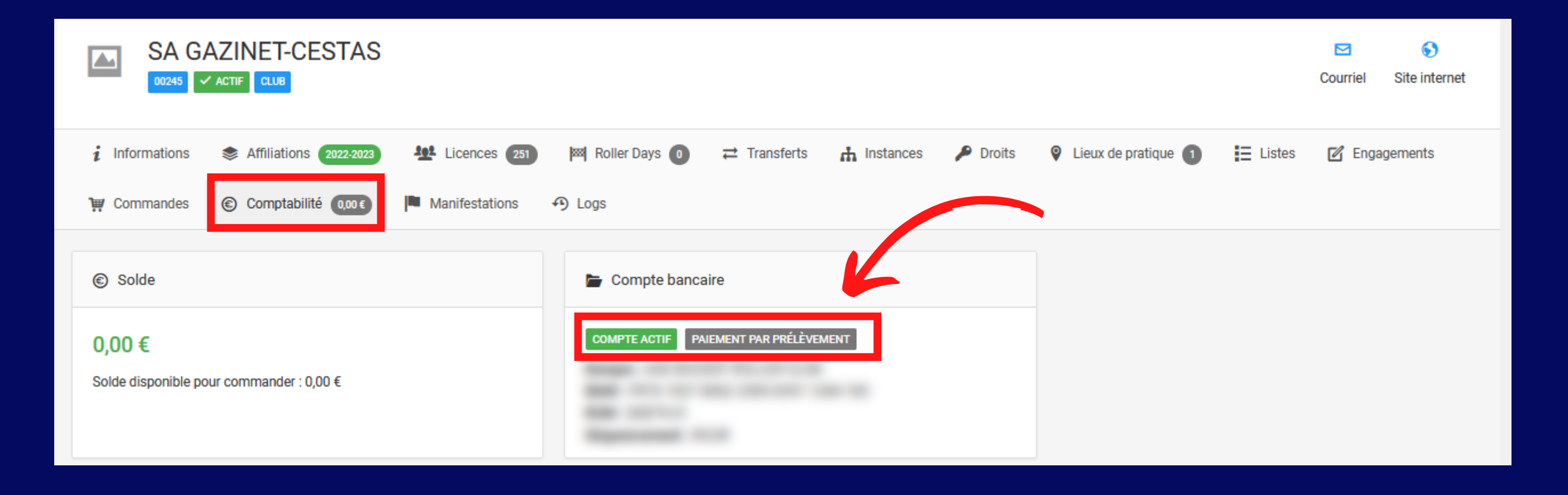

### Cliquez sur l' onglet "Manifestations " puis Calendrier fédéral

#### IMPORTANT :

Les patineurs doivent avoir une licence active sur la saison en cours.

Vos ententes et sélections doivent être à jour et validées sur la saison en cours.

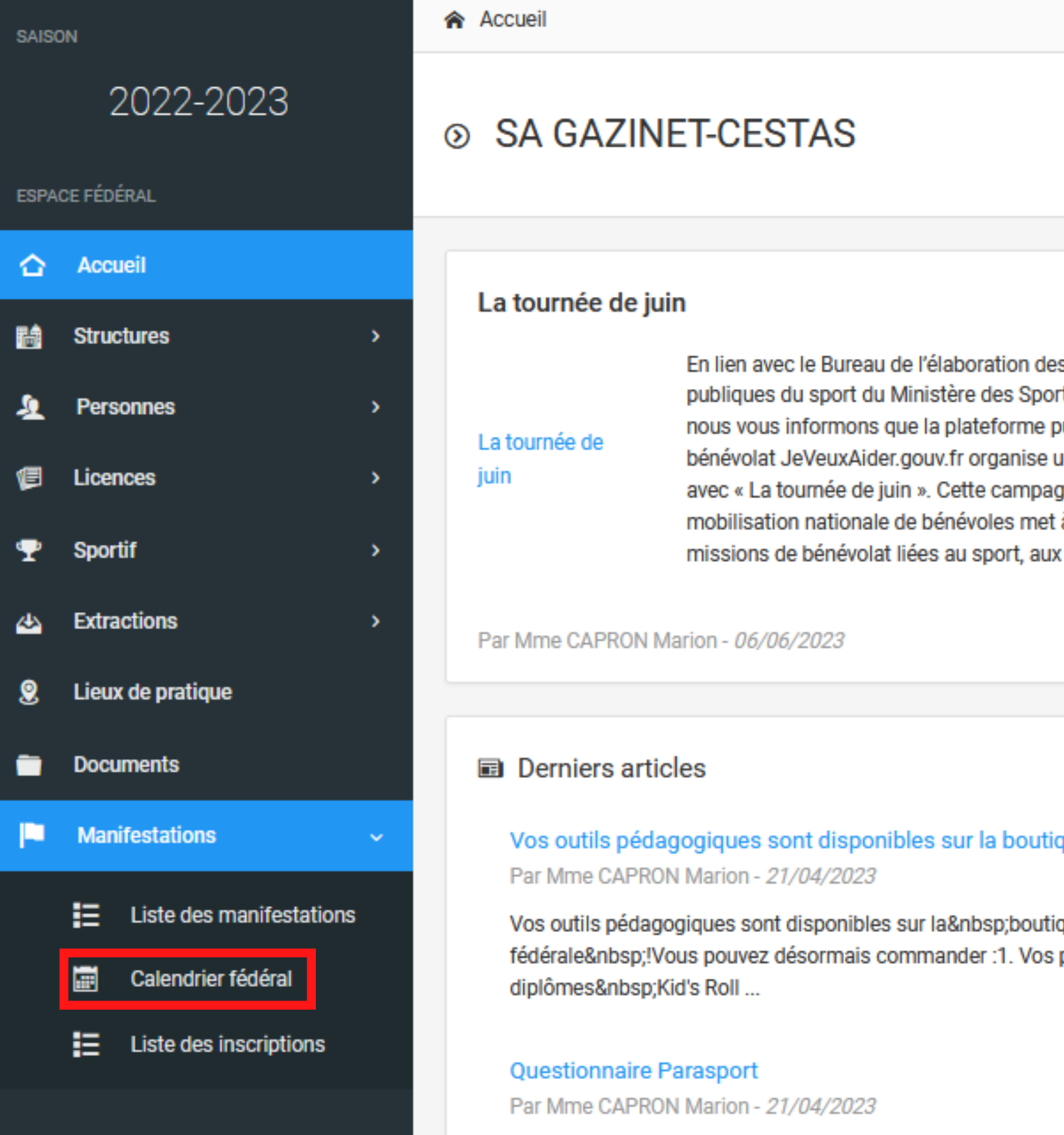

QUESTIONNAIRE PARASPORTUne enquête destinée aux clubs afin de mettre en place un plan de travail autour du champ du parasport a été mise en place via ...

En lien avec le Bureau de l'élaboration des politiques publiques du sport du Ministère des Sports et des JOP. nous vous informons que la plateforme publique du bénévolat JeVeuxAider.gouv.fr organise un été solidaire avec « La tournée de juin ». Cette campagne de mobilisation nationale de bénévoles met à l'honneur les missions de bénévolat liées au sport, aux loisi ...

Lire plus  $\rightarrow$ 

Vos outils pédagogiques sont disponibles sur la boutique fédérale !

fédérale !Vous pouvez désormais commander :1. Vos packs de

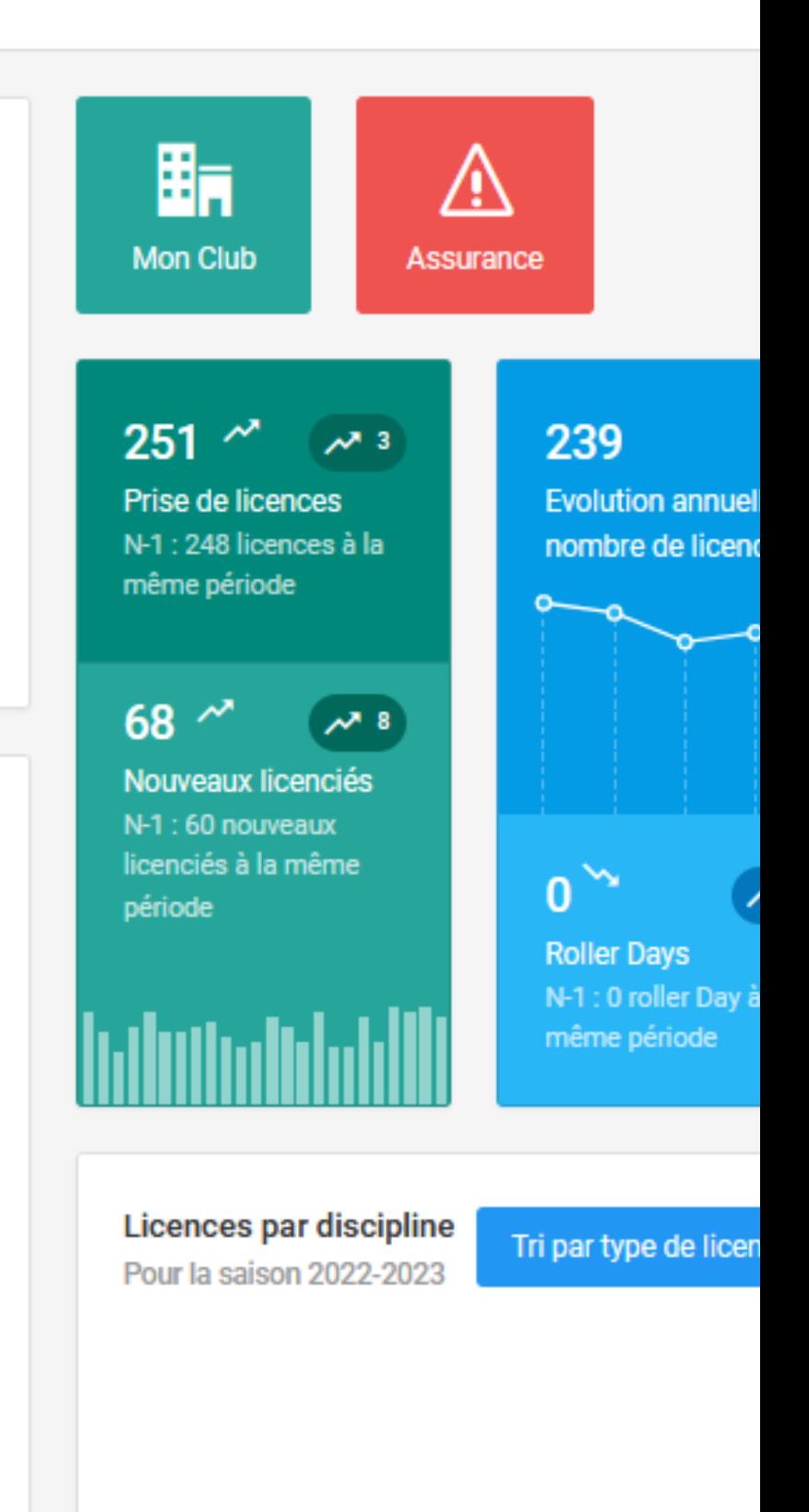

### Renseignez la discipline et effectuez une recherche.

Une fois la compétition trouvée cliquez sur "Détail" afin d' accéder aux informations liées à la compétition.

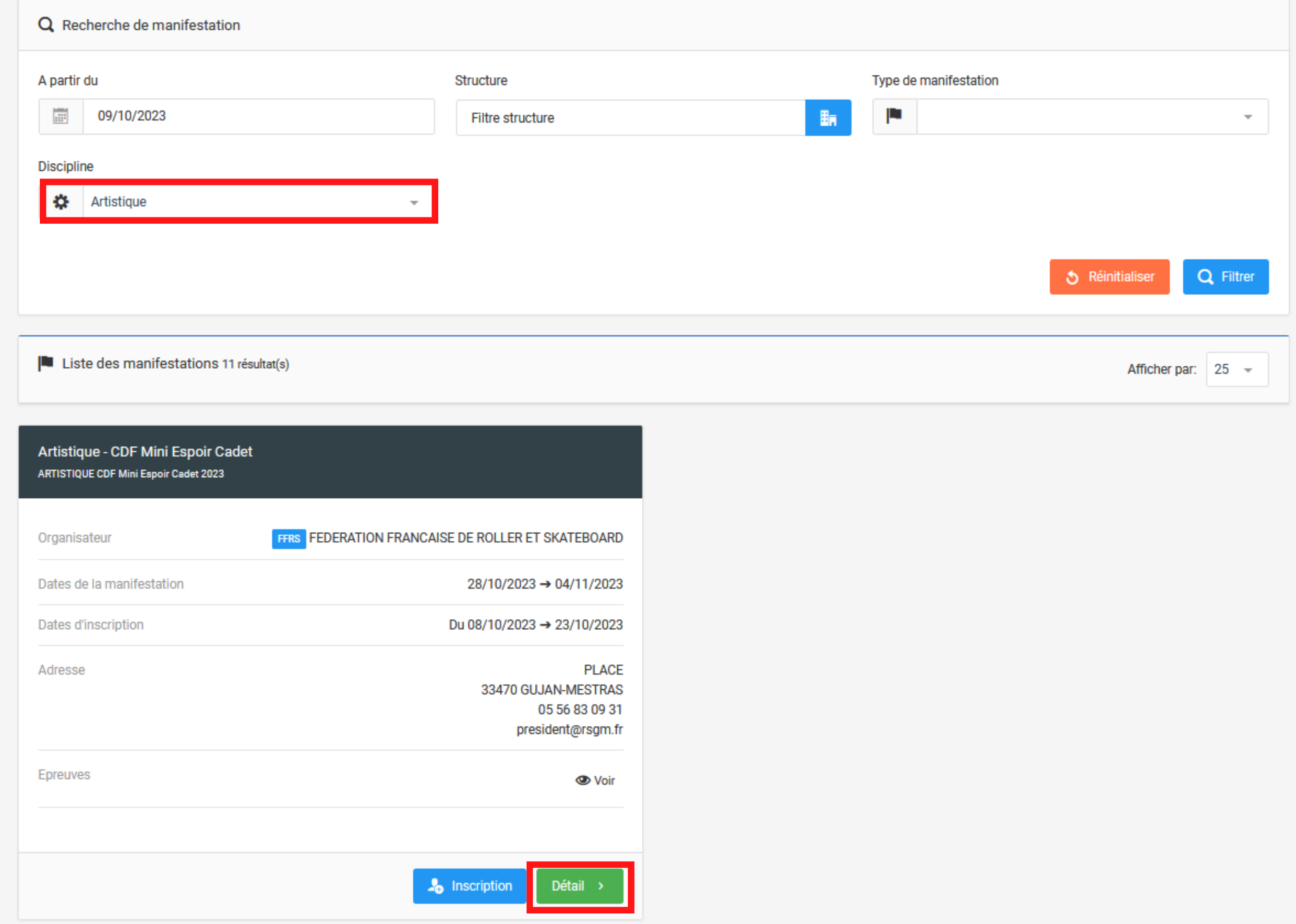

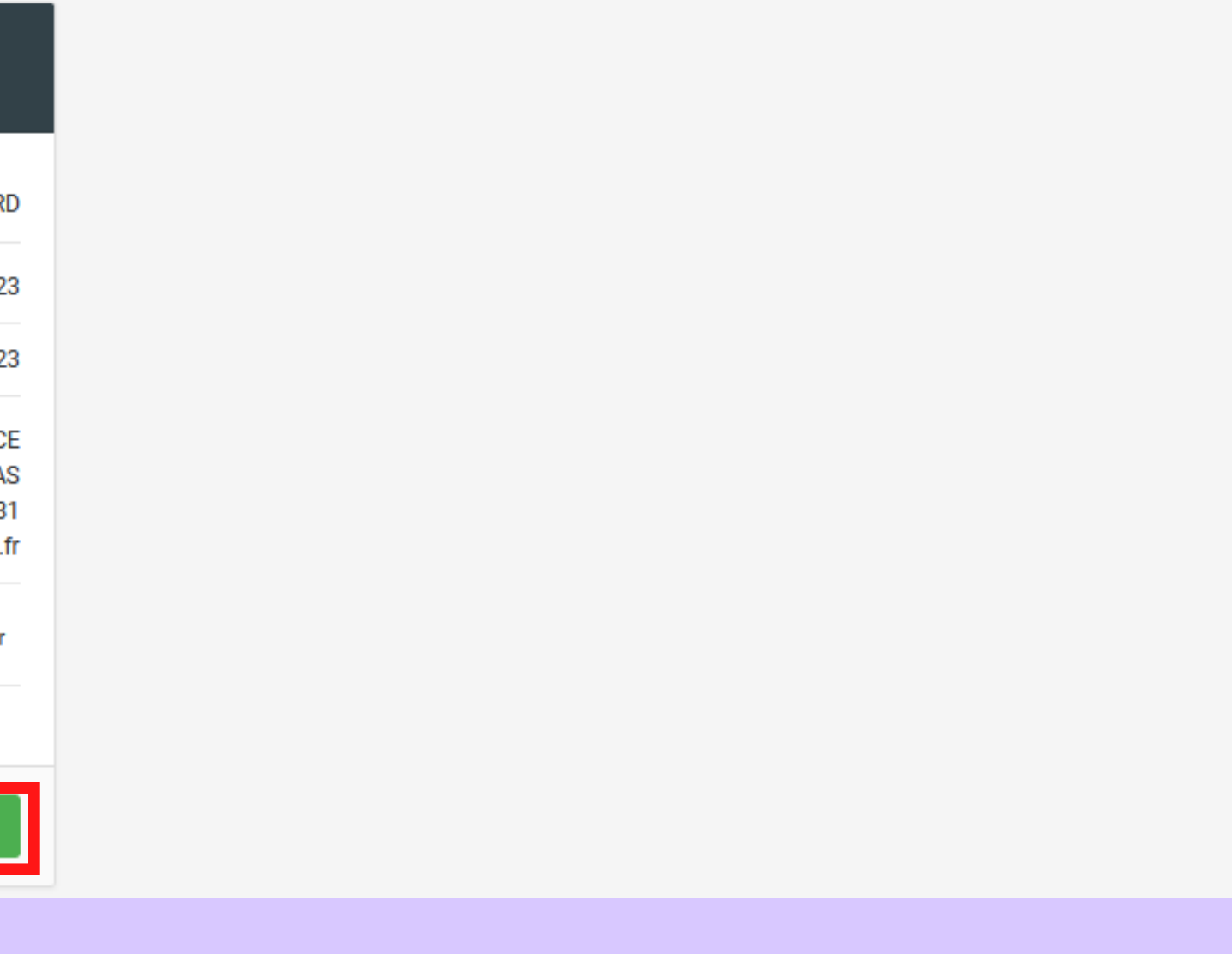

 $\triangleleft$ 

Informations générales

#### Sinscrire sur la manifestation

*i* Informations générales de la manifestation Artistique - CDF Mini Espoir Cadet

Etat Type de manifestation Libellé

#### **H**<sub>n</sub> Structure & responsable

Organisateur

Correspondant Email

**Dates** 

 $Q$  Lieu

Dates de la manifestation

Dates d'inscriptions

### Cliquez sur "S'inscrire sur la manifestation"

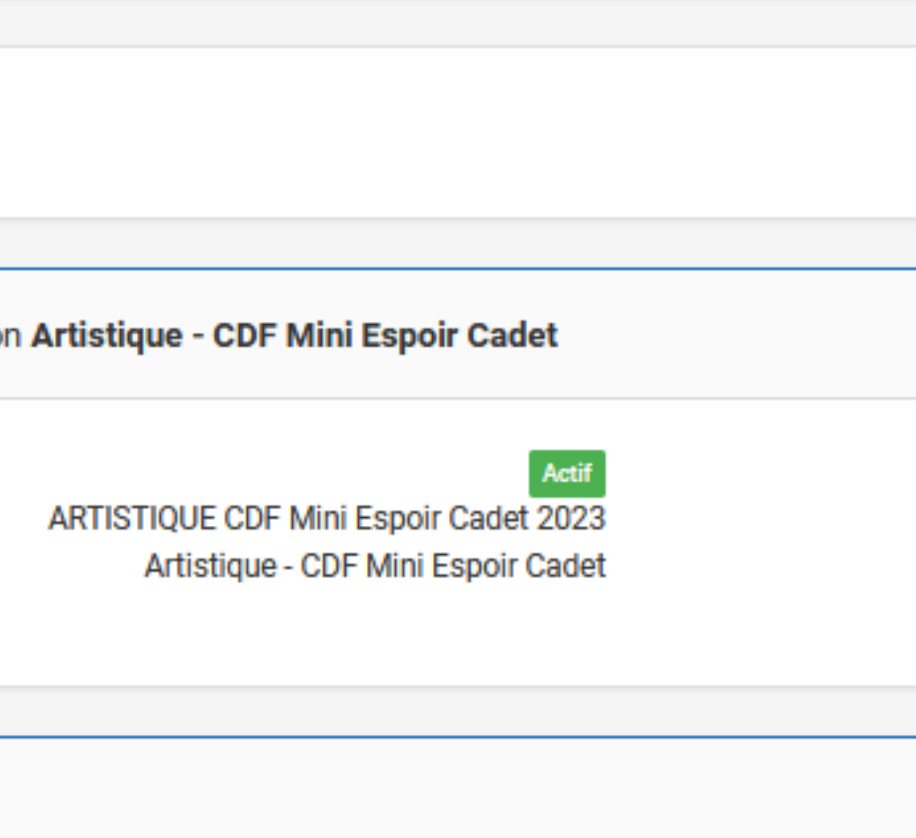

FEDERATION FRANCAISE DE ROLLER ET **FFRS SKATEBOARD** 

> 029855 DI GIANDOMENICO Delphine competitions@ffroller-skateboard.com

> > Du 28/10/2023 au 04/11/2023

Du 08/10/2023 au 23/10/2023

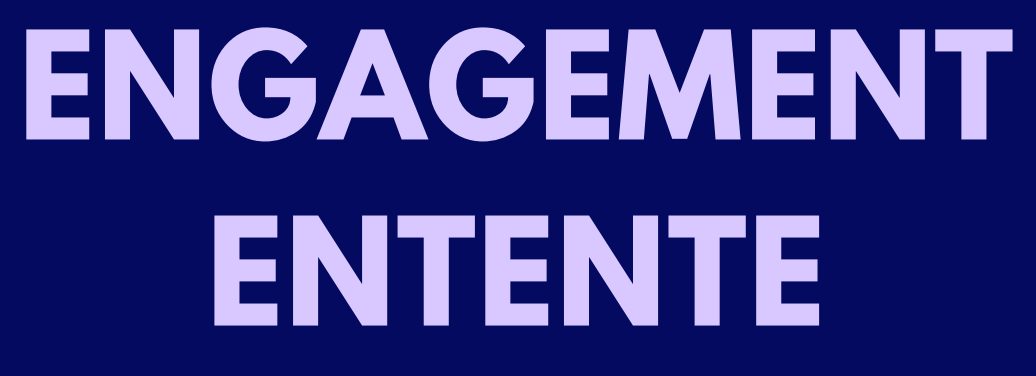

important : Dans le cadre d'une entente, c ' est au club porteur de l' entente d' engager les patineurs, puisque c ' est lui qui sera debité.

### **ENGAGEMENT ENTENTE**

Cliquez sur le menu déroulant et sélectionnez l' entente .

Ce qui vous permettra d' accéder aux licenciés éligibles à l'inscription appartenant aux clubs composant l' entente.

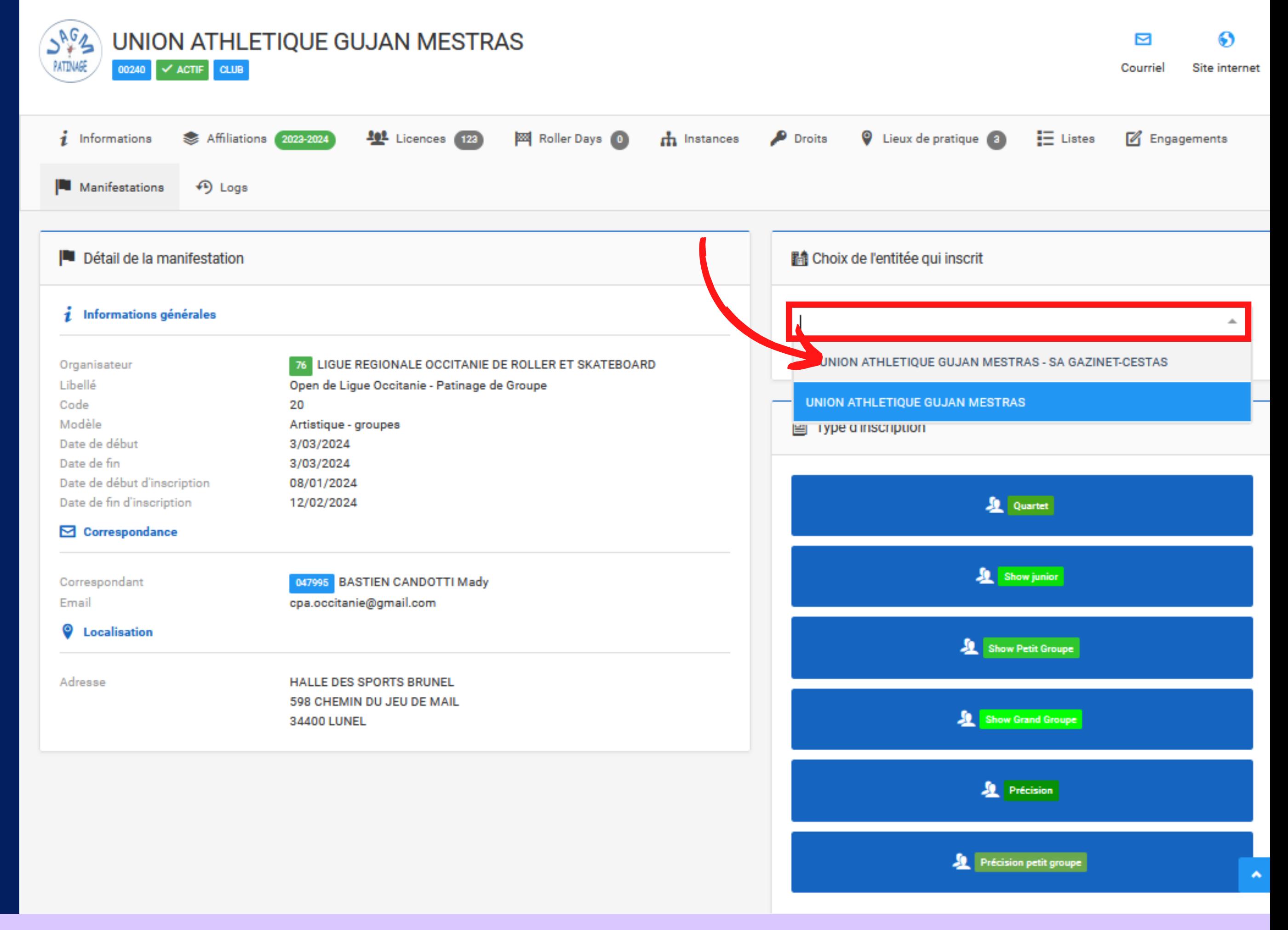

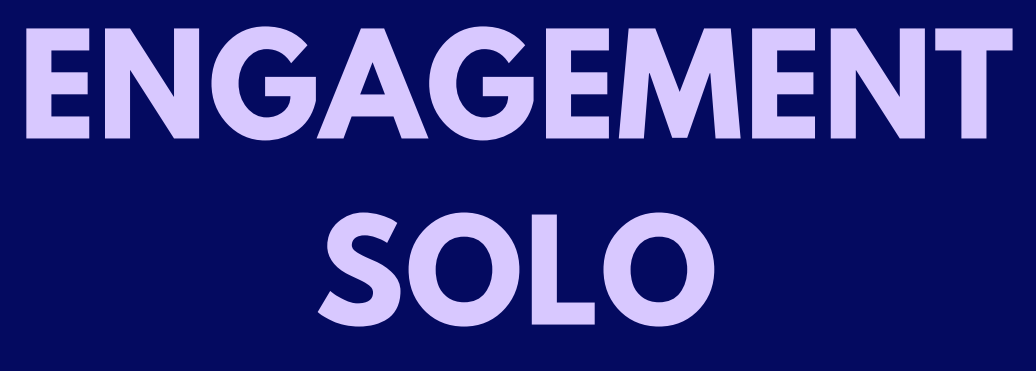

# **ETAPE 1 :**

### **ENGAGEMENT SOLO**

Cliquez sur l'épreuve dans laquelle vous souhaitez inscrire vos patineurs Et sélectionnez la catégorie

Note : Les accréditations supplémentaires **Entraineur** doivent être demandées via l' onglet "Extra coach"

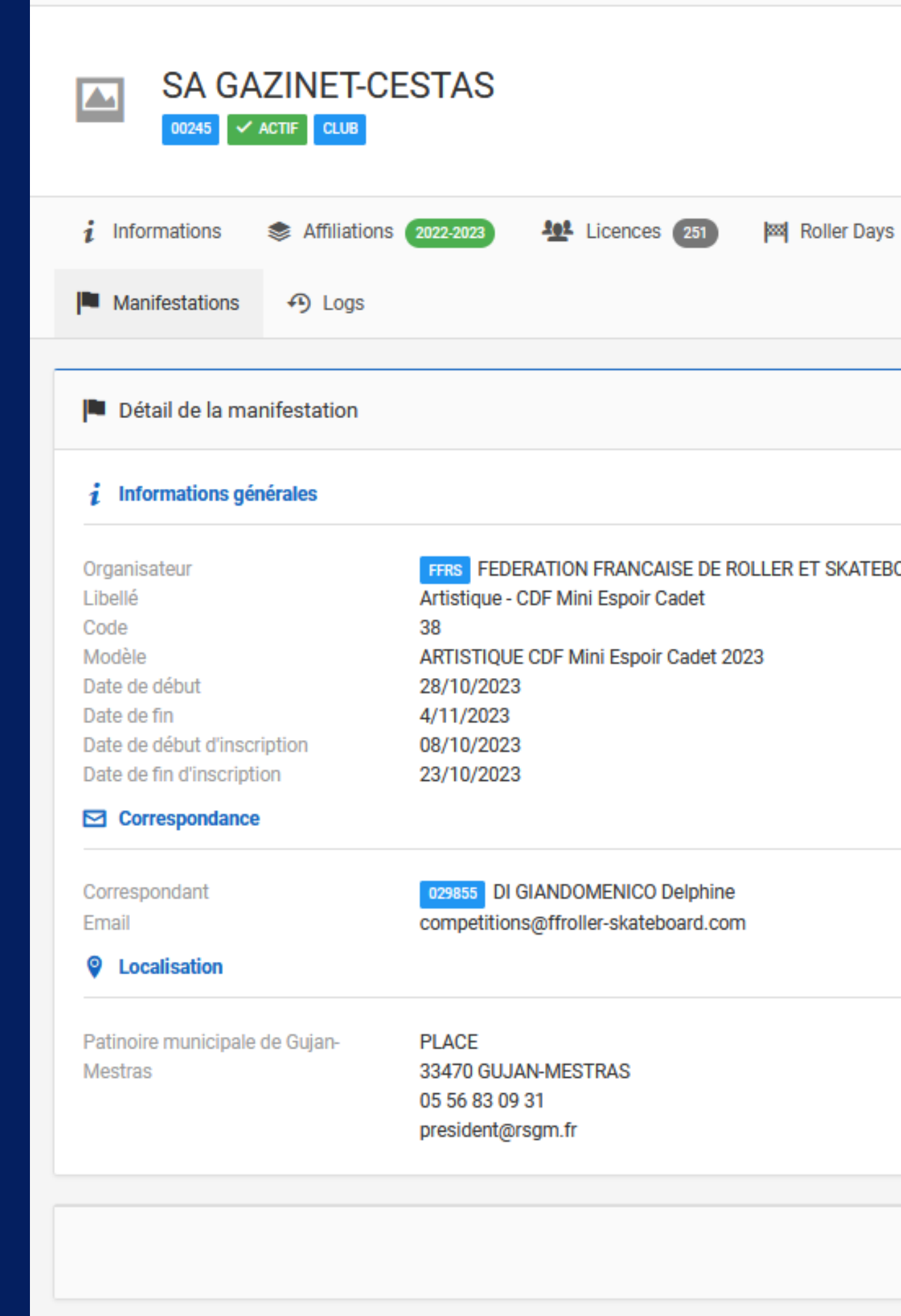

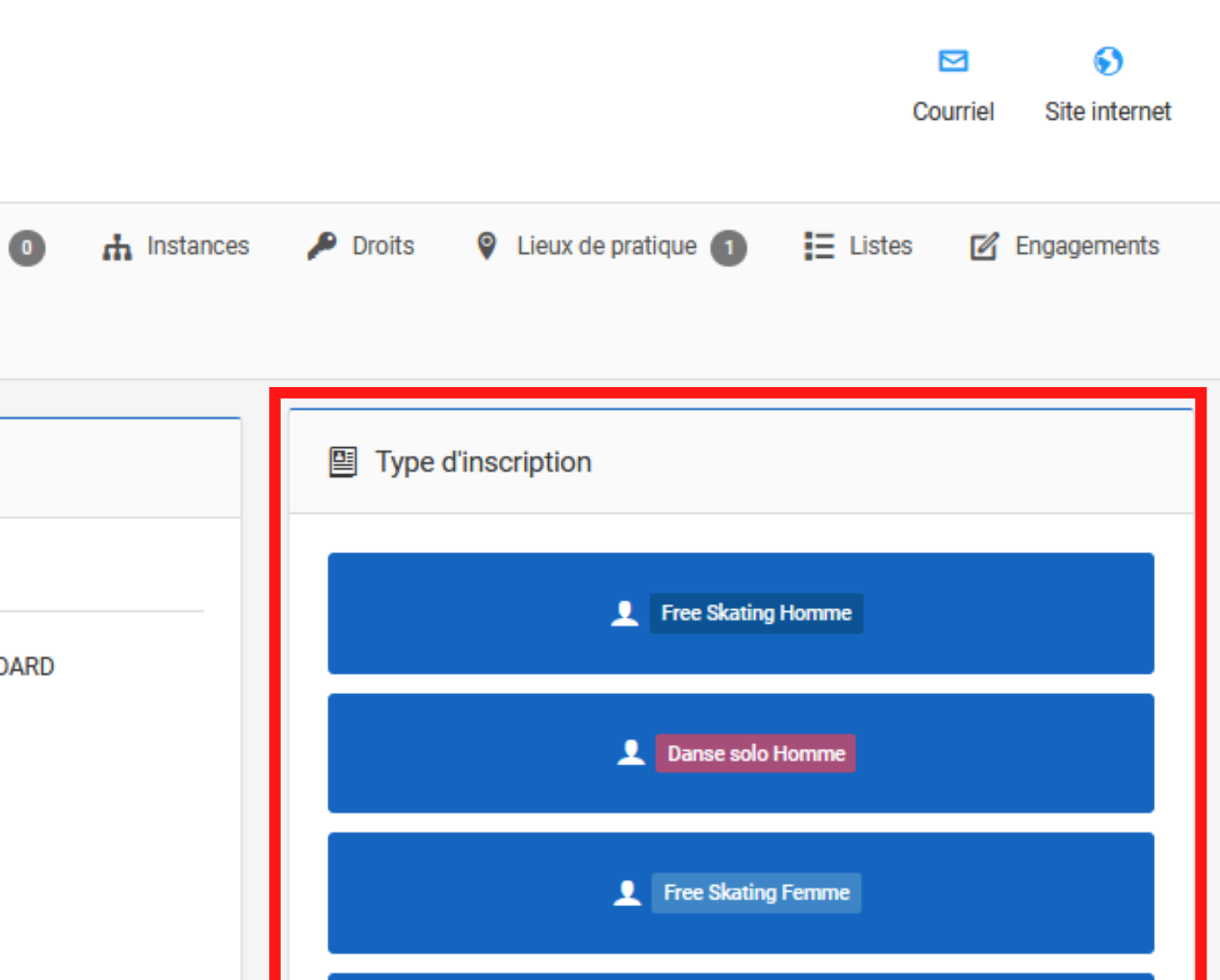

**2** Danse solo Femme Inline Femme **101** Extra coach

 $\leftarrow$  Retour

## **ETAPE 2 :**

### Apparaissent alors à droite les patineurs éligibles

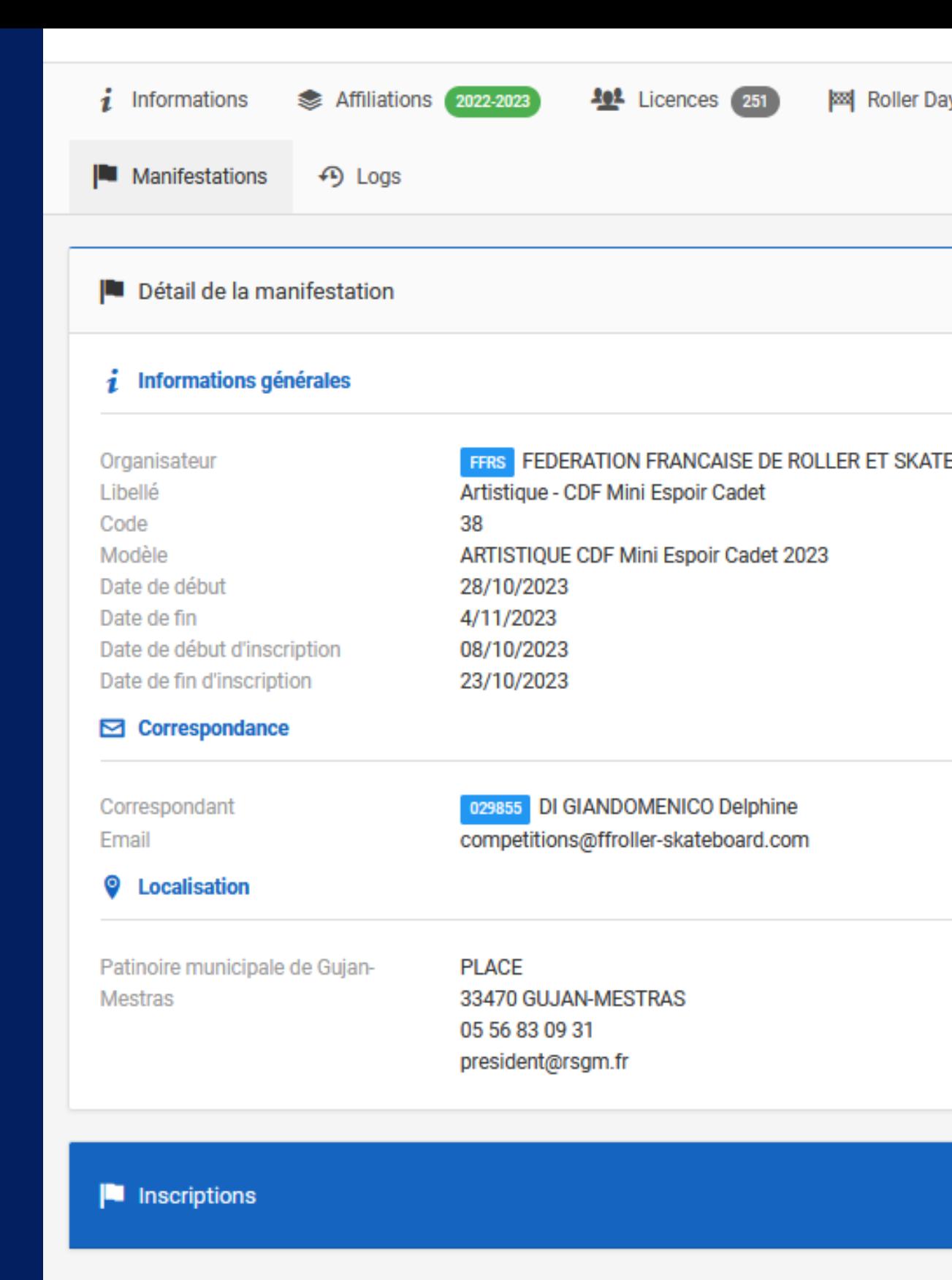

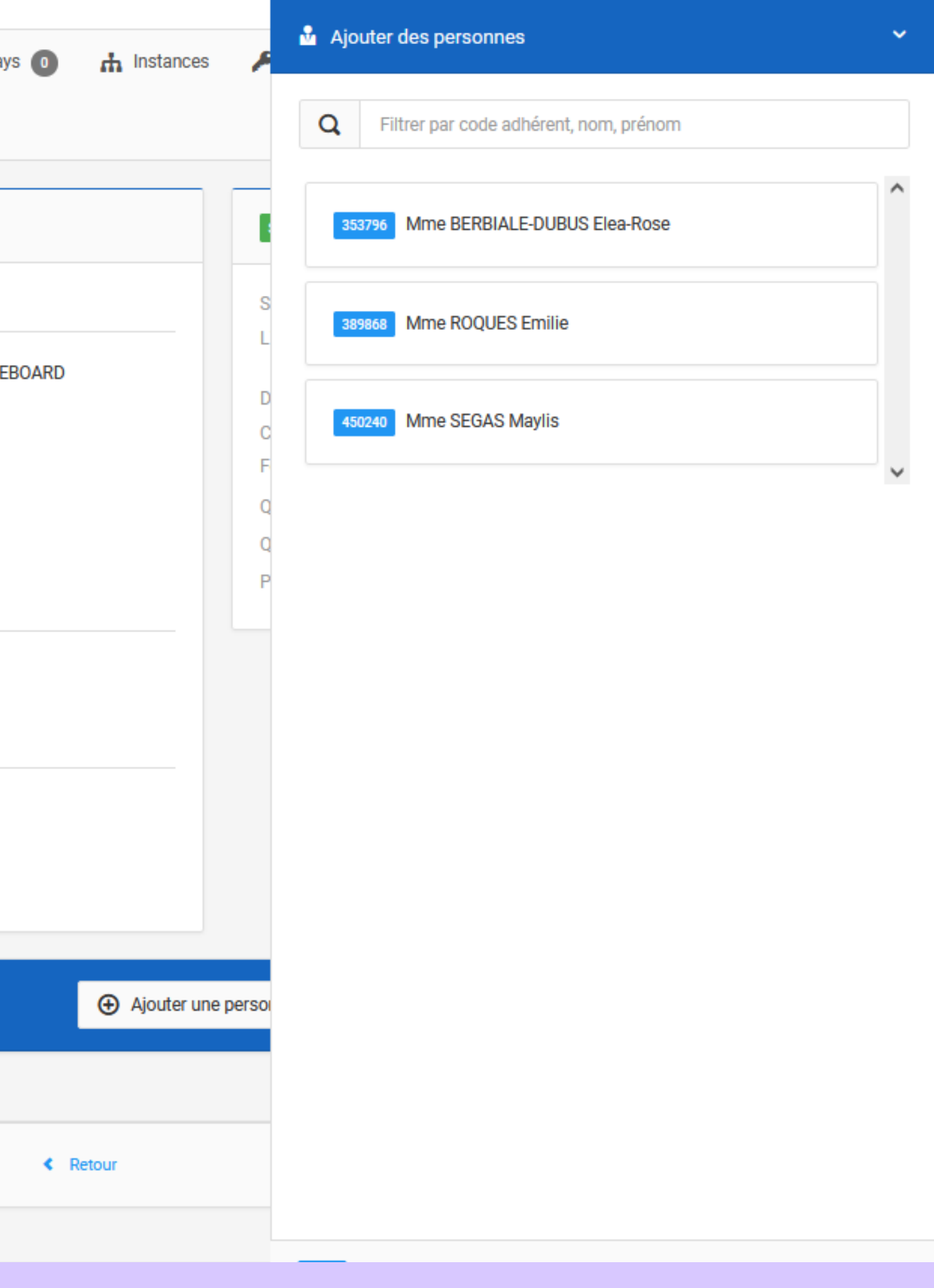

## **ETAPE 3 :**

Cliquez sur le/les patineurs que vous souhaitez engager, ils disparaitront de la colonne à droite pour apparaitre en bas de la page

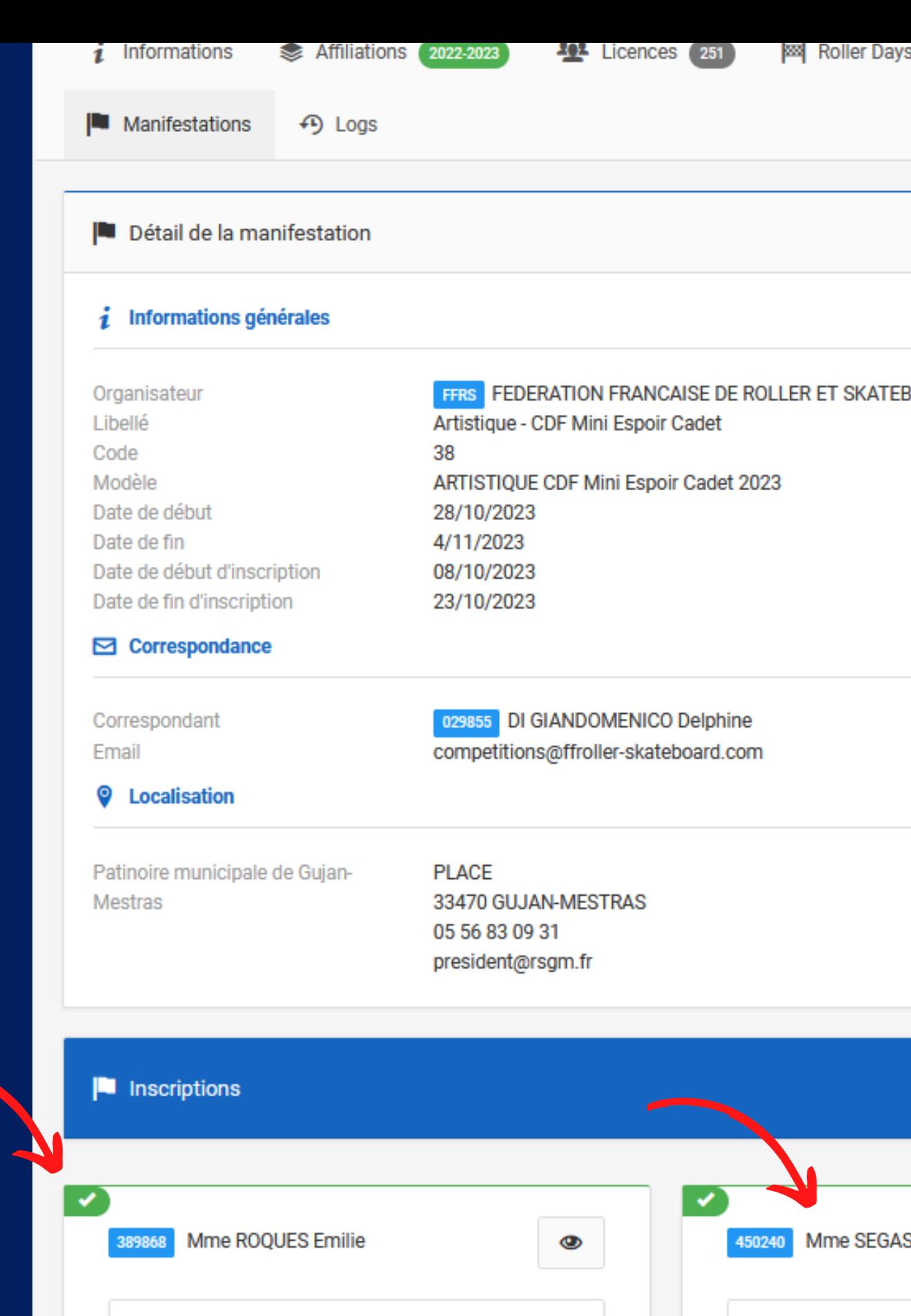

**Free Skating** 

 $\blacktriangledown$ 

Cadet

**Free Skating** 

 $\checkmark$ 

Cadet Elite N1

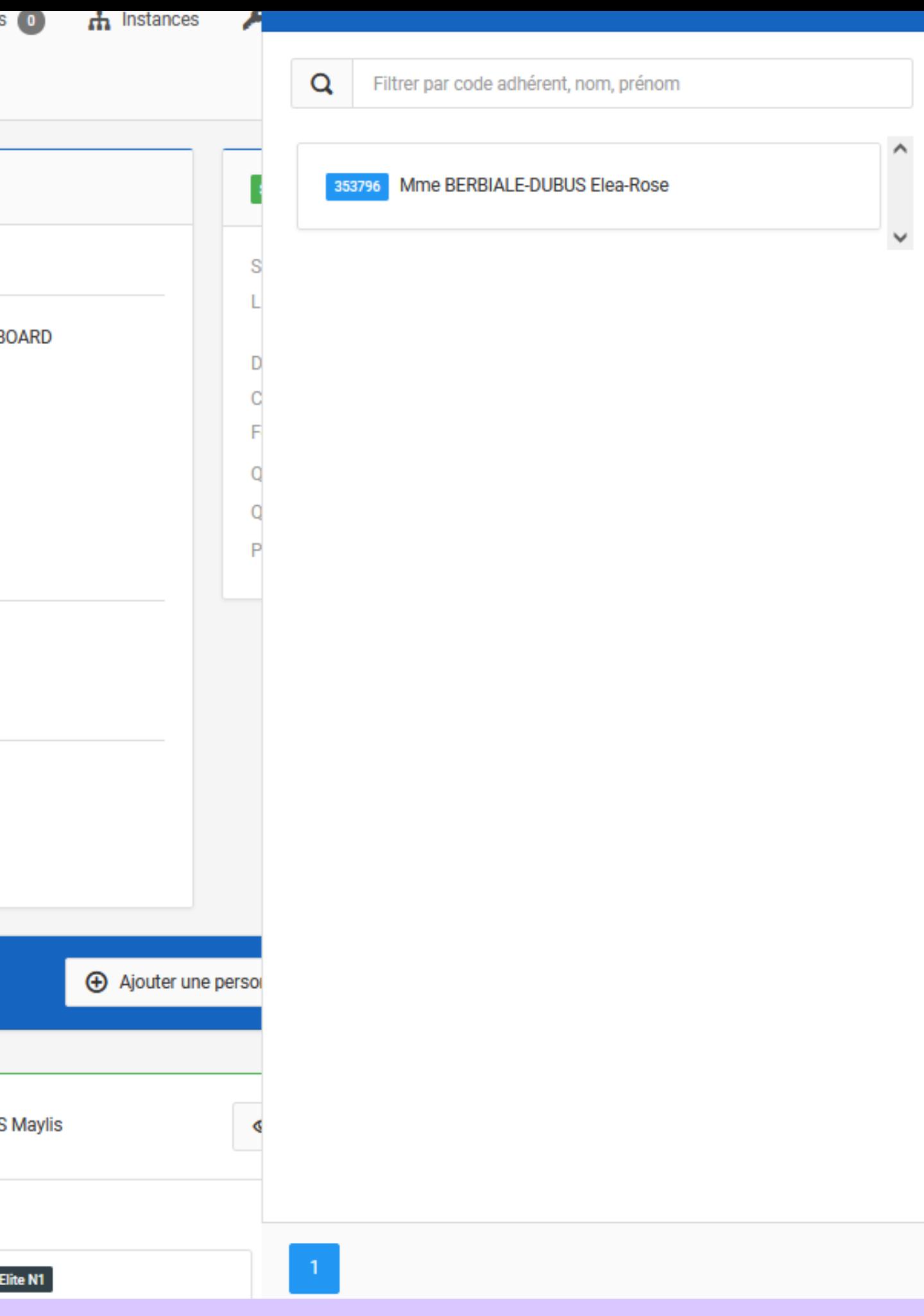

389868 Mme ROQUES Emilie

▎✓

✓

# **ETAPE 4:**

Téléchargez les pièces obligatoires pour chacun des patineurs et cliquez sur "Sauvegarder"

#### **Free Skating**  $\triangleright$  Cadet Elite N1 Fichier musical programme court \* Format pris en charge :mp3,wav. Taille maximum : 8 Mo ✔ Document/fichier renseigné  $\overline{\mathbf{E}}$ Télécharger le fichier Fichier technique \* Format pris en charge :pdf. Taille maximum : 2 Mo ✔ Document/fichier renseigné  $\mathbf{E}$ Télécharger le fichier Fichier musical programme long \* Format pris en charge :mp3,wav. Taille maximum : 8 Mo  $\boxed{2}$ Document/fichier renseigné Télécharger le fichier

画

 $\leftarrow$  Retour

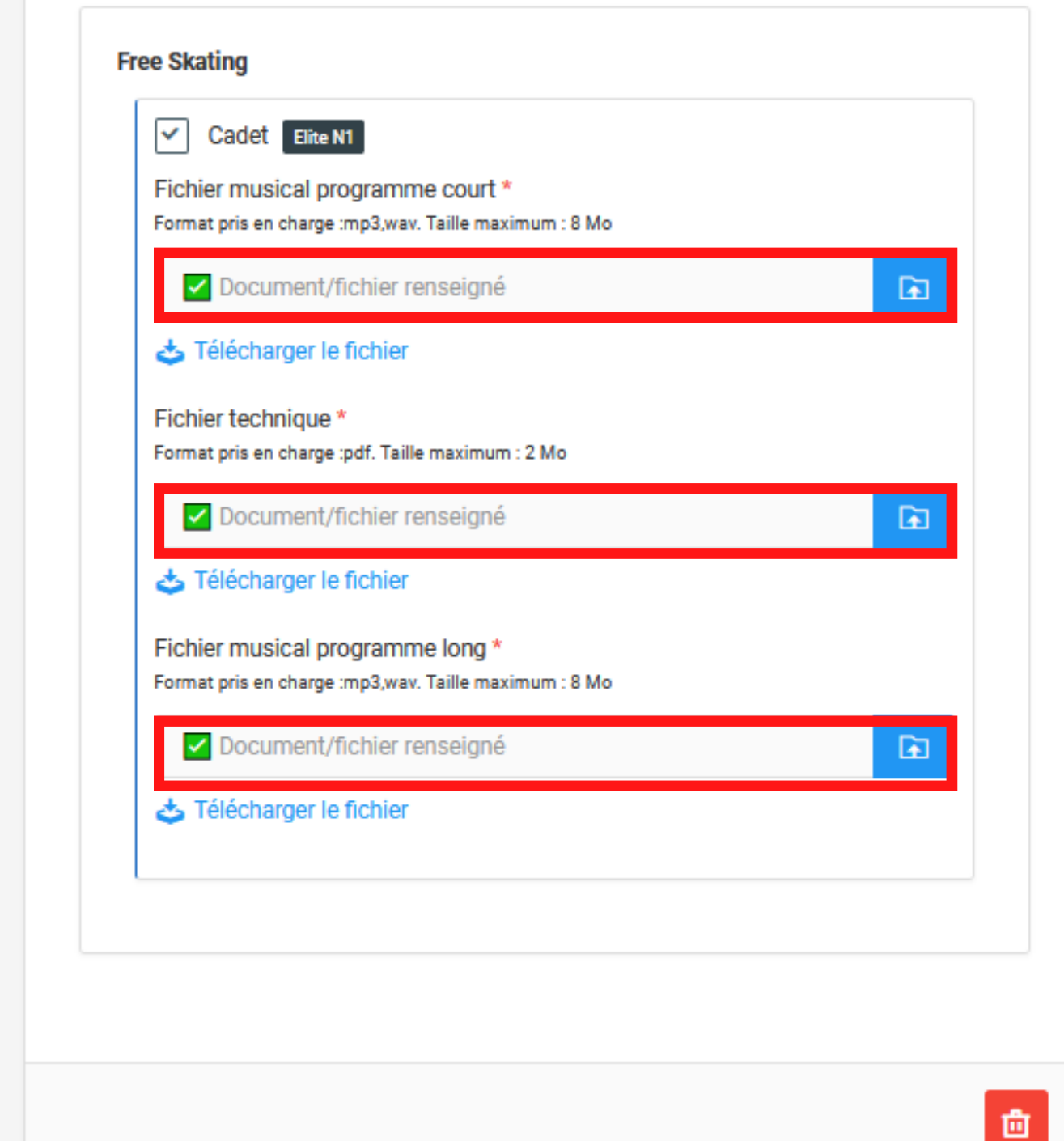

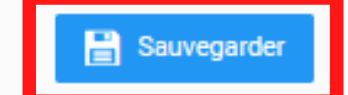

 $\bullet$ 

 $\mathbf{A}$ 

## ETAPE 5 :

FFRS FEDERATION FRANCAISE DE ROLLER ET SKATEBOARD Organisateur Libellé Artistique - CDF Mini Espoir Cadet Code 38 ARTISTIQUE CDF Mini Espoir Cadet 2023 Modèle 28/10/2023 Date de début Date de fin 4/11/2023 Date de début d'inscription 08/10/2023 Date de fin d'inscription 23/10/2023 Correspondance 029855 DI GIANDOMENICO Delphine Correspondant Email competitions@ffroller-skateboard.com

#### **Q** Localisation

 $\boldsymbol{i}$  Informations générales

Patinoire municipale de Gujan-Mestras

**PLACE** 33470 GUJAN-MESTRAS 05 56 83 09 31 president@rsgm.fr

Vous avez la possibilité d'ajouter de nouveaux engagements

Cliquez ensuite sur "Encadrants techniques"

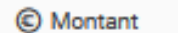

Solo|EiteN1 Cadet

389868 - Mme ROQUES Emilie

Free Skating Cadet (Tarif pour Niveau)

450240 - Mme SEGAS Maylis

Free Skating Cadet (Tarif pour Niveau)

 $\leftarrow$  Retour

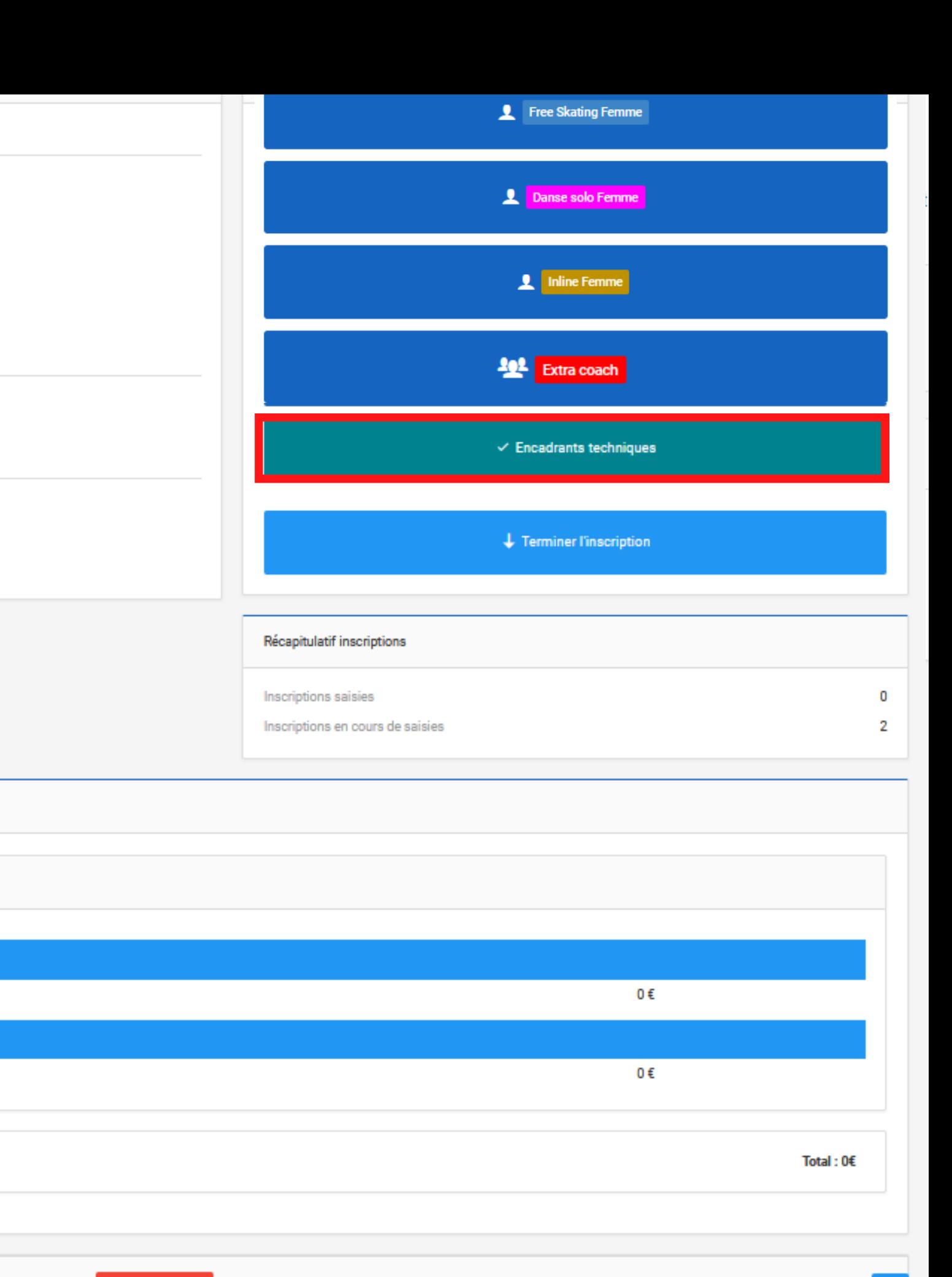

# **ETAPE 6 :**

Le champs " correspondant" est obligatoire

Pour obtenir les accréditations, remplissez les champs "Entraineur "

Sauvegardez puis cliquez sur " retour "

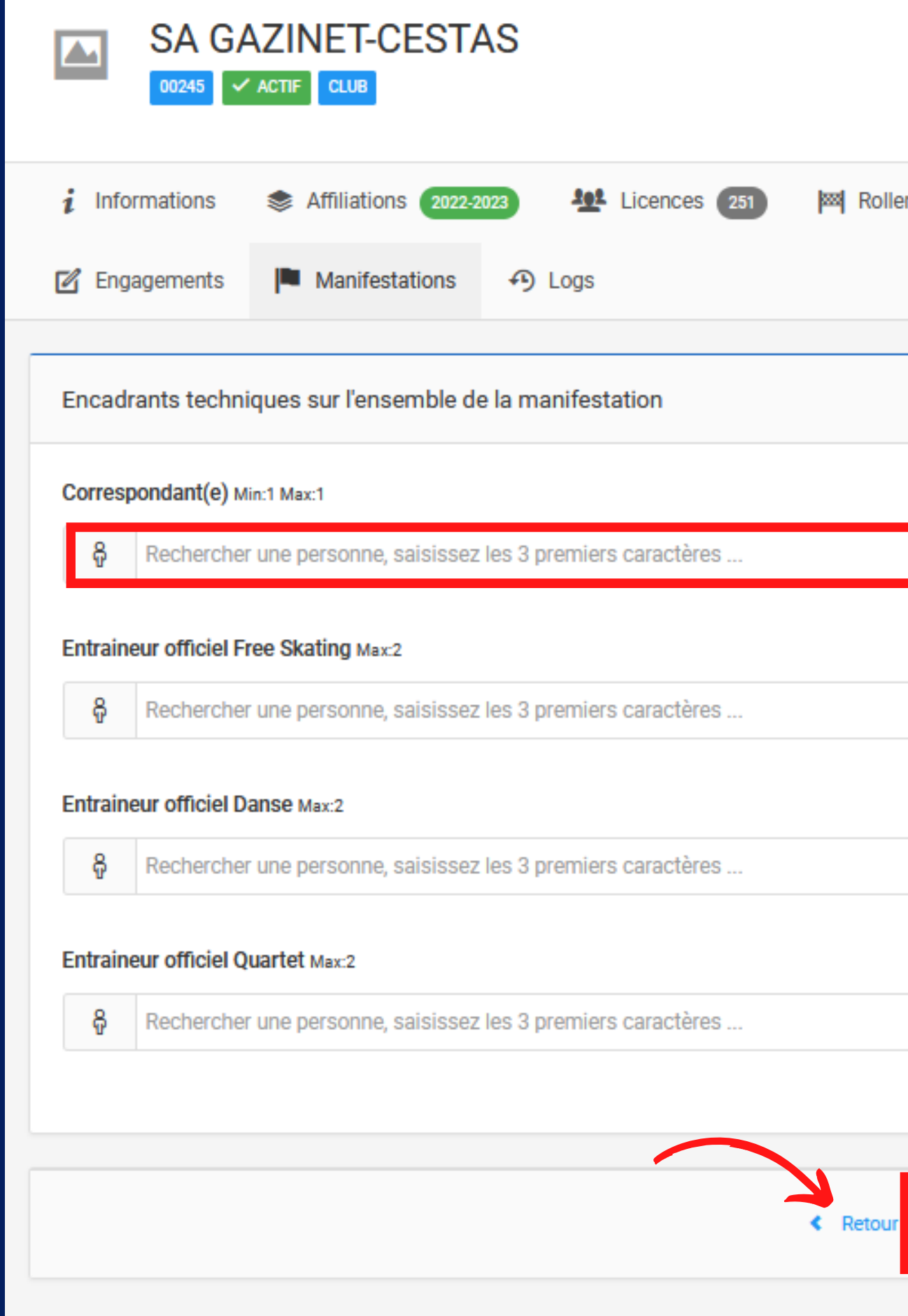

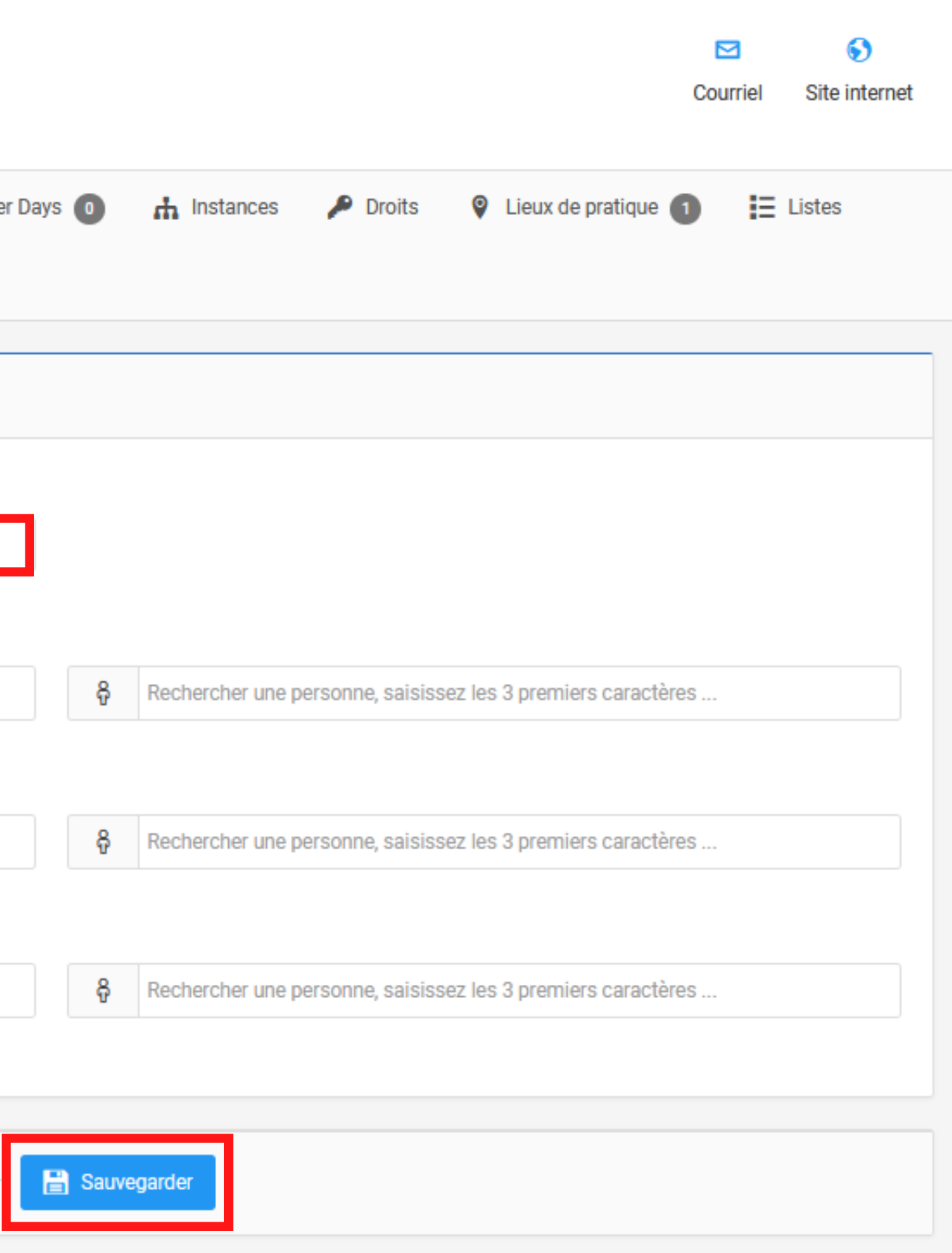

## **ETAPE 7:**

Une fois toutes vos inscriptions saisies cliquez sur "Enregistrer" en bas de la page

#### $\boldsymbol{i}$  Informations générales

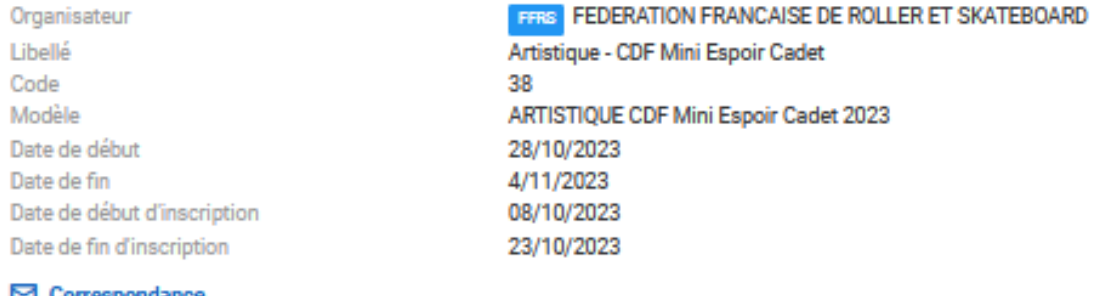

#### ⊠ Correspondance

Correspondant Email

029855 DI GIANDOMENICO Delphine competitions@ffroller-skateboard.com

**Q** Localisation

Patinoire municipale de Gujan-Mestras

**PLACE** 33470 GUJAN-MESTRAS 05 56 83 09 31 president@rsgm.fr

© Montant

Solo | Elite N1 | Cadet

389868 - Mme ROQUES Emilie

Free Skating Cadet (Tarif pour Niveau)

450240 - Mme SEGAS Maylis

Free Skating Cadet (Tarif pour Niveau)

 $\leftarrow$  Retour

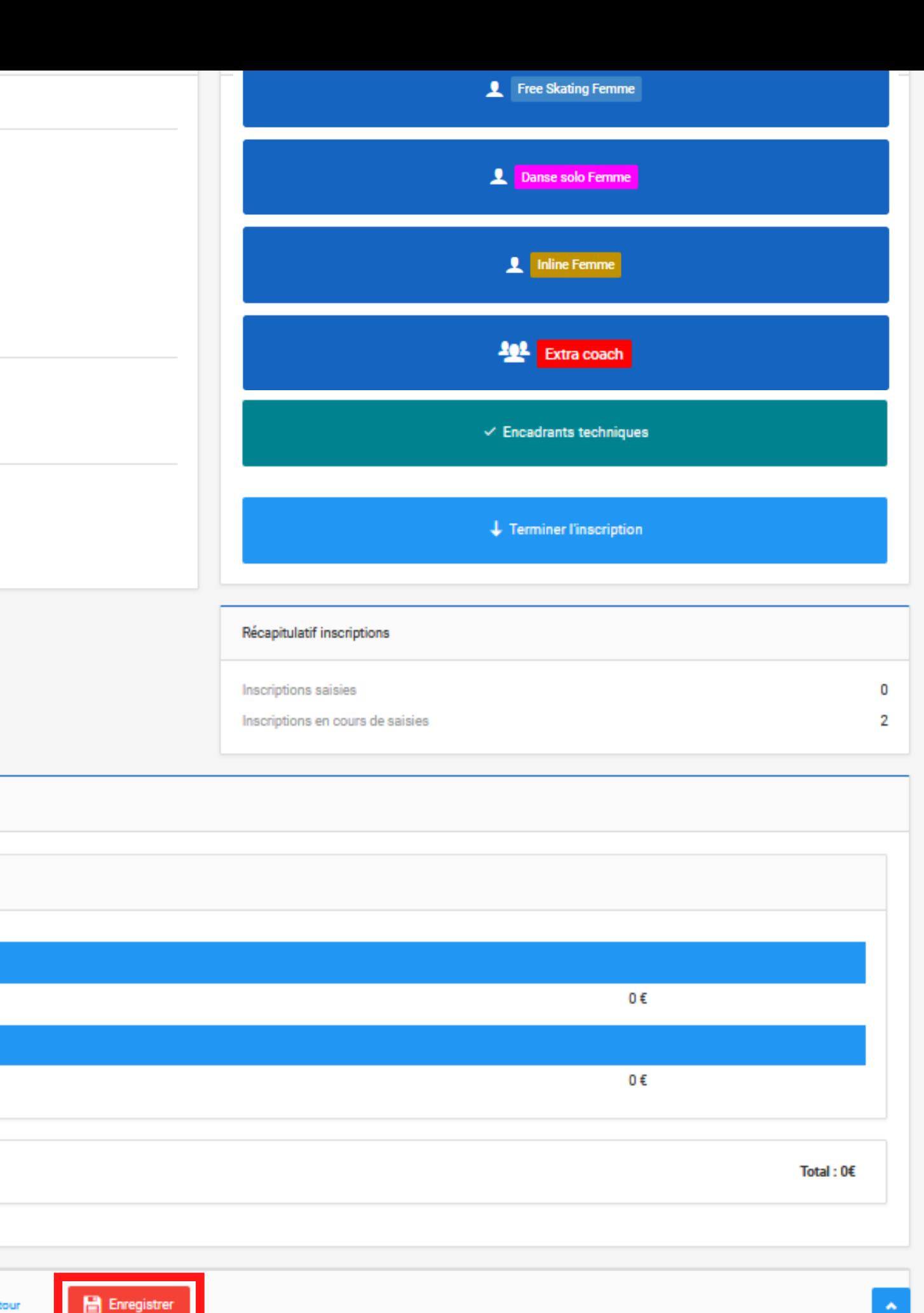

 $\left\vert \gamma\right\vert$ 

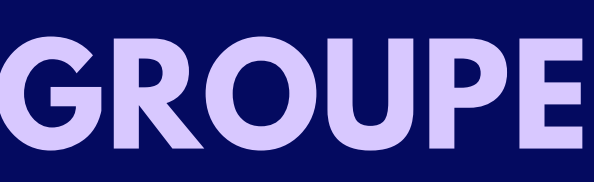

# **ETAPE 1 :**

Cliquez sur l'épreuve dans laquelle vous souhaitez inscrire vos patineurs Et sélectionnez la catégorie

### **ENGAGEMENT COUPLE / QUARTET / GROUPE**

Note : Les accréditations supplémentaires **Entraineur** doivent être demandées via l' onglet "Extra coach"

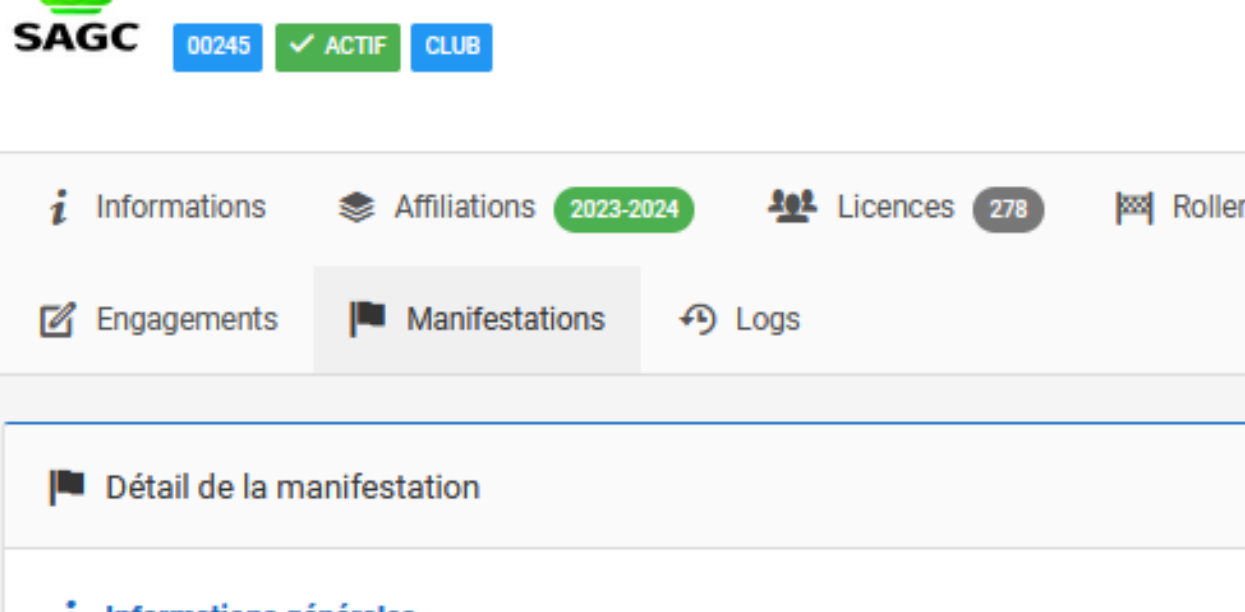

**SA GAZINET-CESTAS** 

Informations générales

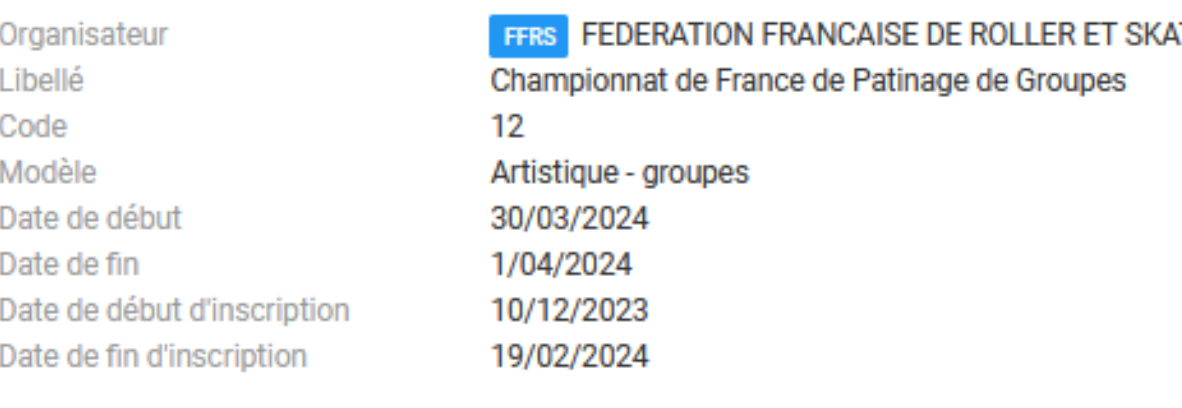

Correspondance

Correspondant Email

052747 VAIDIE Vanessa competitions@ffroller-skateboard.com

**©** Localisation

Adresse

COMPLEXE SPORTIF DU VIGNEAU **BOULEVARD SALVADOR ALLENDE** 44800 SAINT-HERBLAIN

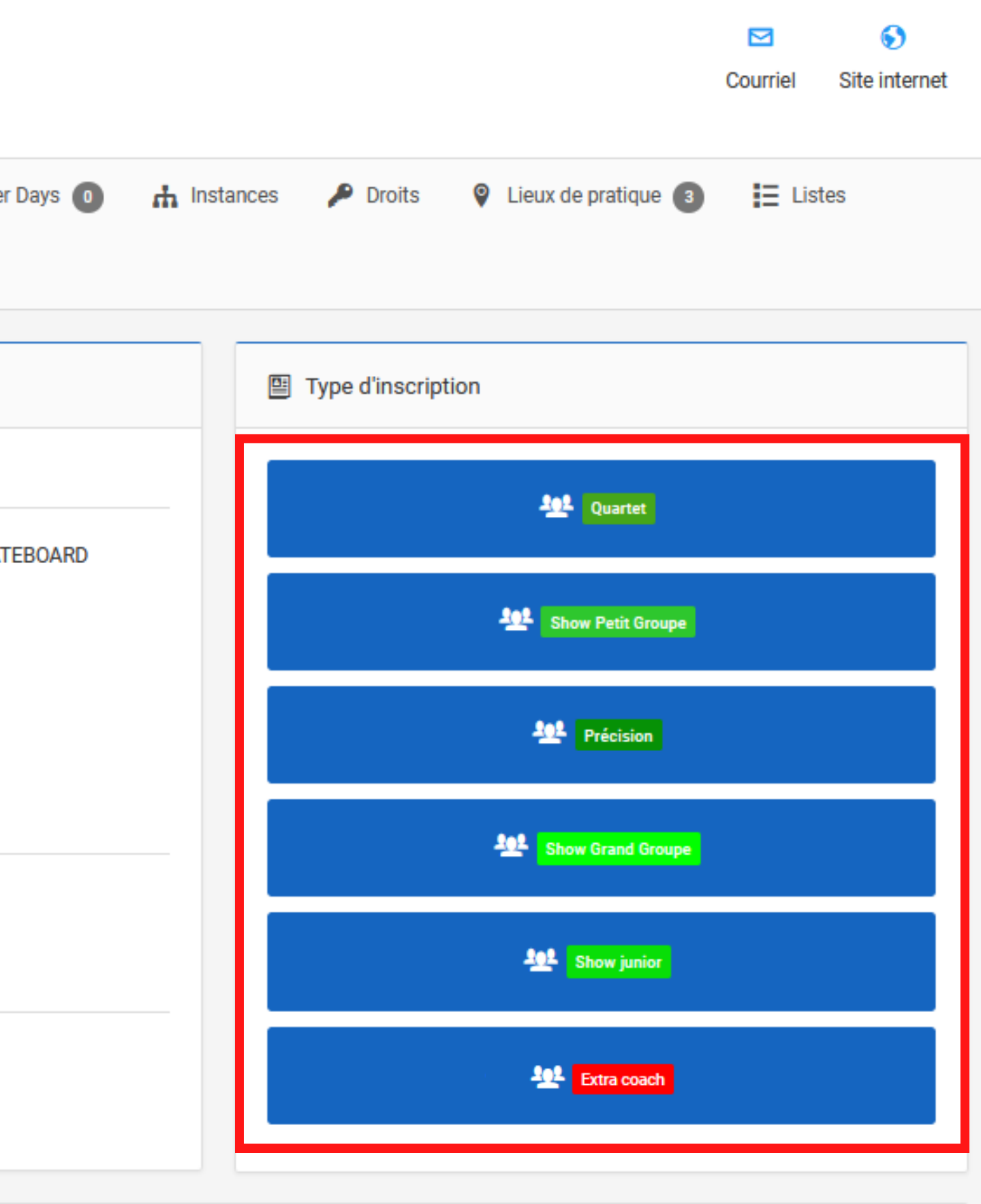

 $\leftarrow$  Retour

### **ENGAGEMENT COUPLE / QUARTET / GROUPE**

# ETAPE 2 :

Renseignez le nom du groupe (Pour les couples inscrire les noms de famille des patineurs)

Puis ajoutez les athlètes qui composeront le groupe

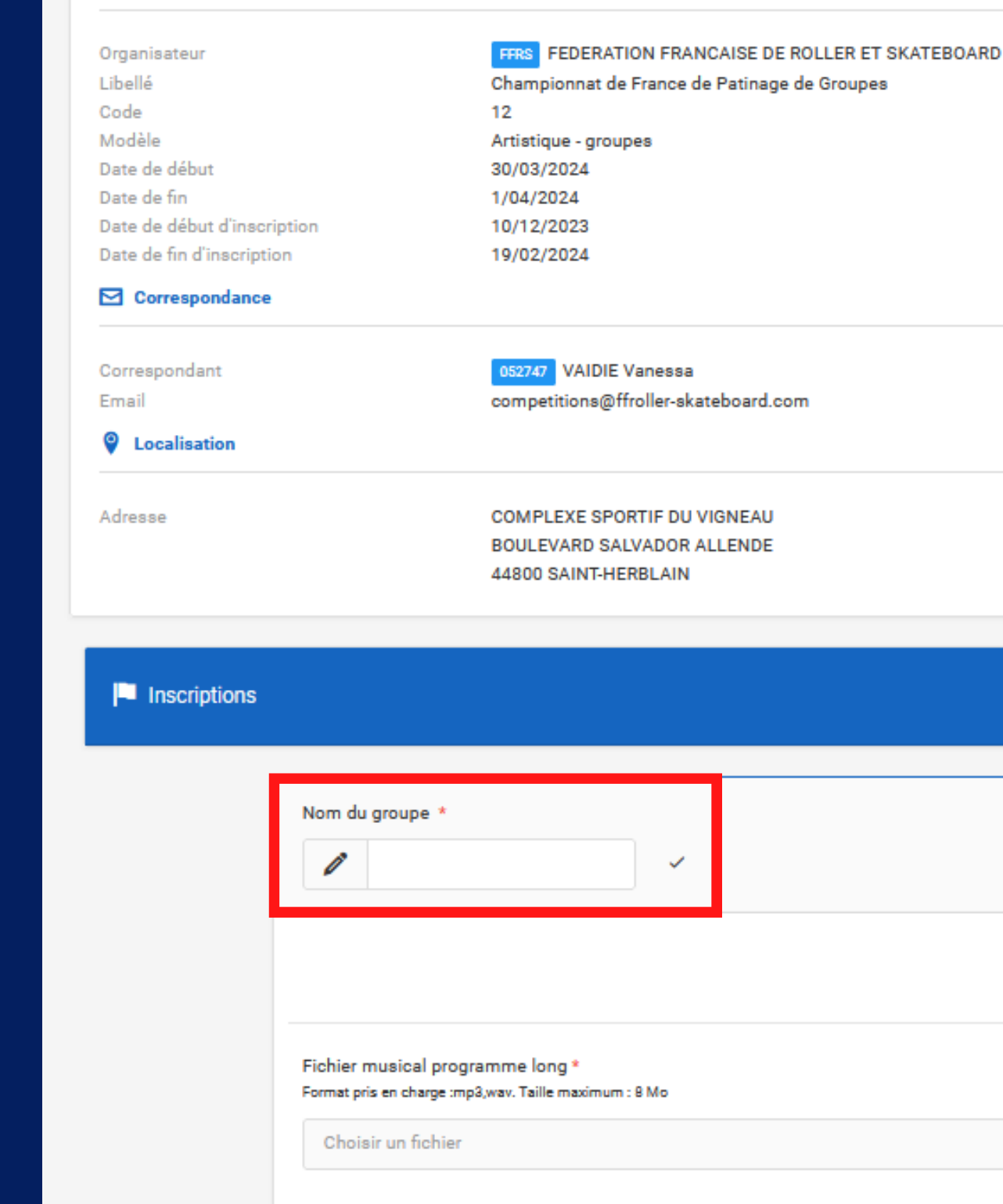

**E** Détail de la manifestation

 $\boldsymbol{i}$  Informations générales

#### Show Grand Groupe | Groupes | Show Grand Groupe

#### Nombre minimum par groupe : 16

Nombre maximum par groupe : 34

#### Sexe:

Licences(s) requise(s):

Discipline(s) requise(s):

Catégorie(s) d'âge requise(s):

Formations(s) requise(s):

Quota géographique dans la zone

Quota géographique hors zone

Place(s) restante(s):

#### Mixte Compétition, Individuel Compétition

Artistique

Espoir, Cadet, Jeunesse, Junior, Sénior

**Roue Artistique** 

Aucun

Aucun

Aucune limite

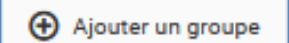

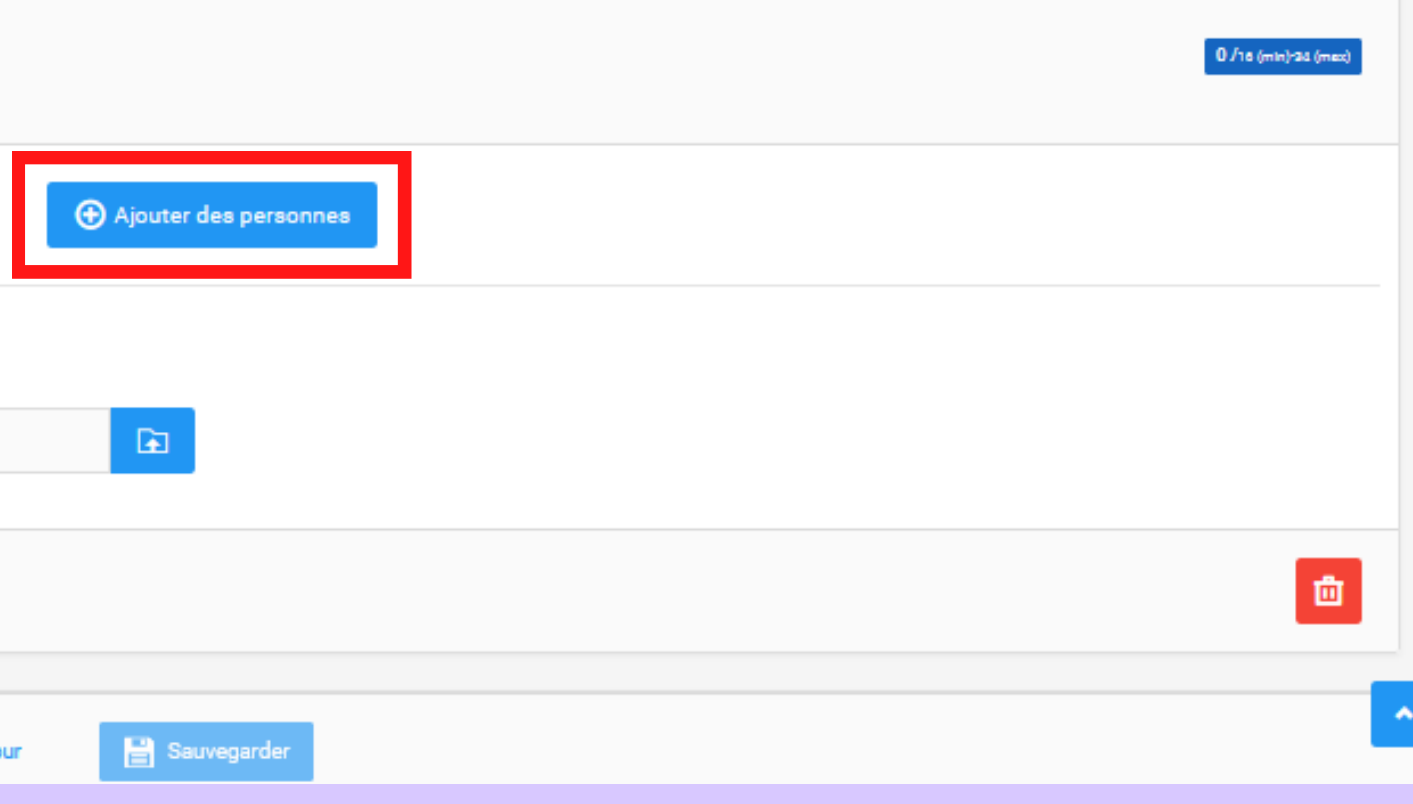

## **ETAPE 3 :**

Téléchargez les fichiers obligatoires.

Renseignez le nom du programme et le texte d'introduction du groupe puis cliquez sur "Sauvegarder "

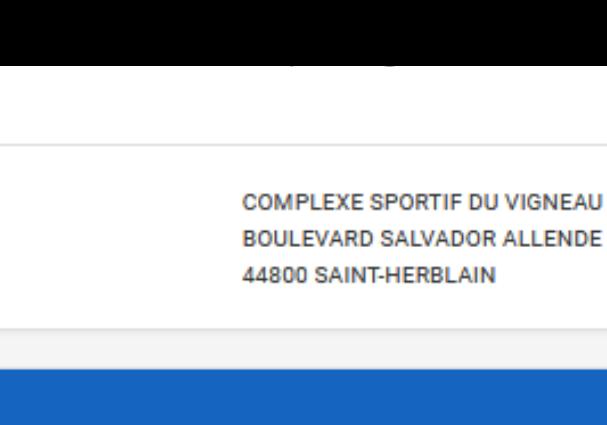

 $-1.1 - 1.$ 

**Q** Localisation

**I** Inscriptio

Adresse

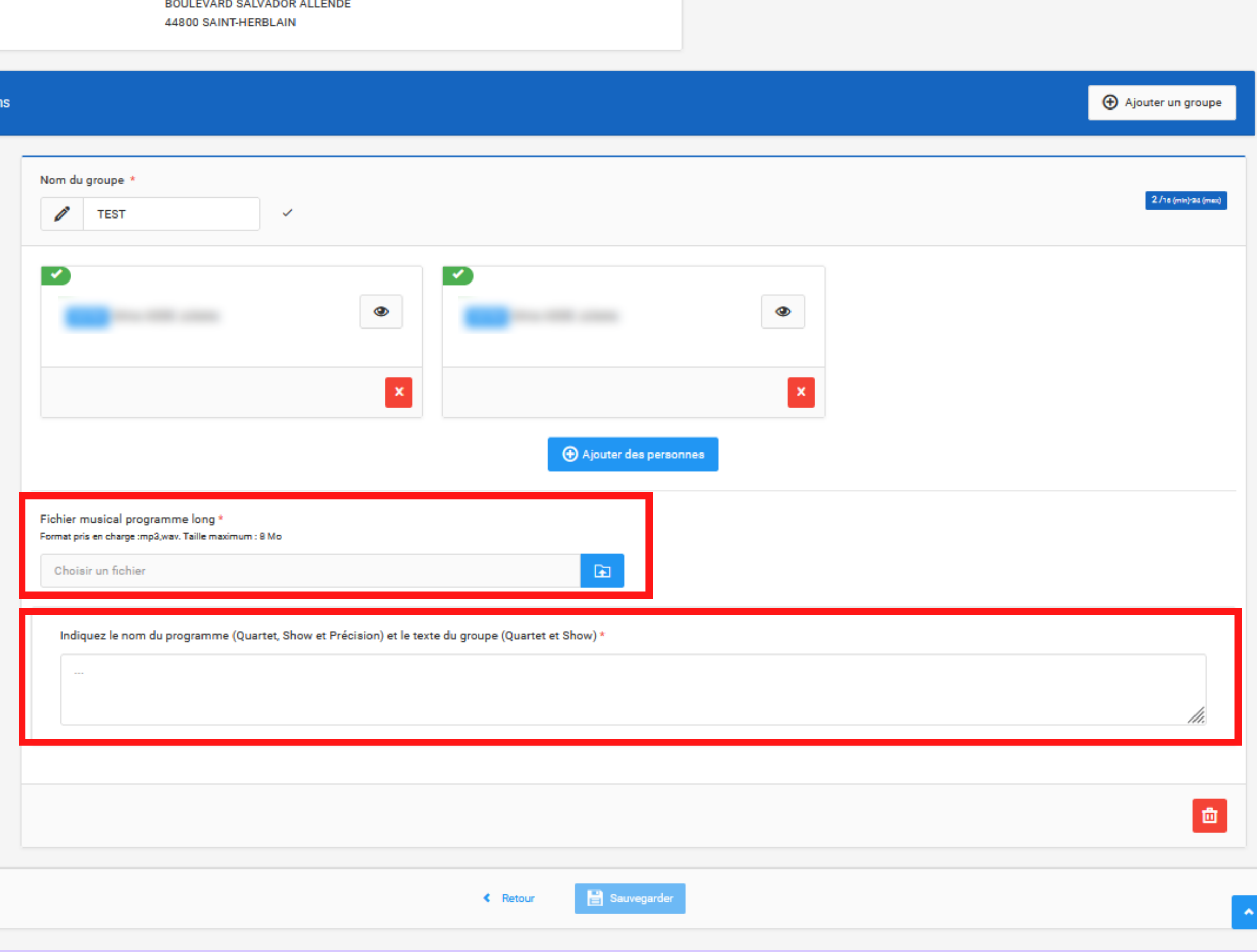

## **ETAPE 4 :**

Vous avez la possibilité d' ajouter de nouveaux engagements

Cliquez ensuite sur "Encadrants techniques "

**E** Détail de la manifestation

#### Informations générales i

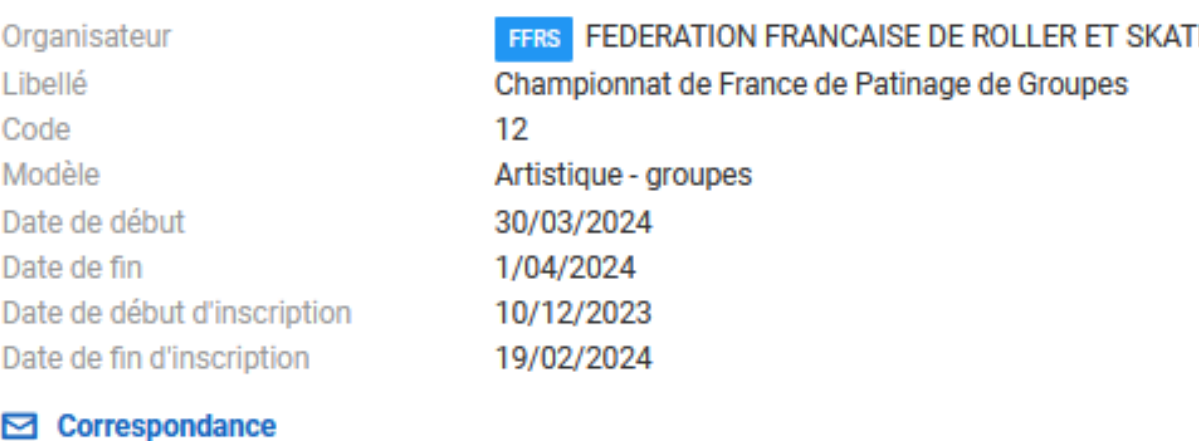

Correspondant

Email

Adresse

**Q** Localisation

COMPLEXE SPORTIF DU VIGNEAU **BOULEVARD SALVADOR ALLENDE** 44800 SAINT-HERBLAIN

competitions@ffroller-skateboard.com

052747 VAIDIE Vanessa

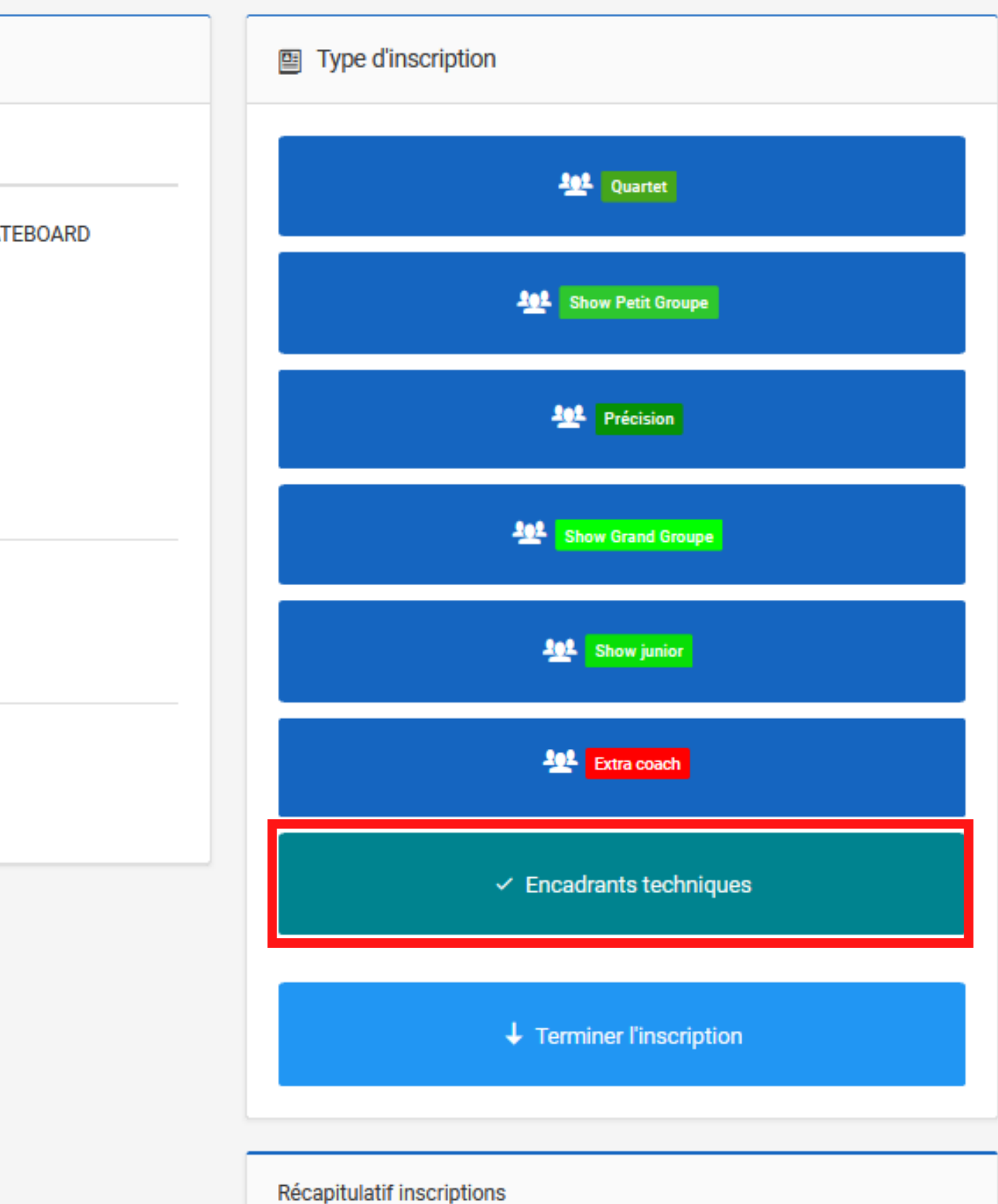

![](_page_20_Picture_115.jpeg)

16

Le champs " correspondant" est obligatoire

Pour obtenir les accréditations, remplissez les champs "Entraineur "

Sauvegardez puis cliquez sur " retour "

![](_page_21_Picture_5.jpeg)

![](_page_21_Picture_103.jpeg)

# **ETAPE 5 :**

### **ETAPE 6 :**

**ENGAGEMENT COUPLE / QUARTET / GROUPE**

Une fois toutes vos inscriptions saisies cliquez sur "Enregistrer " en bas de la page

![](_page_22_Picture_68.jpeg)

« Retour

![](_page_22_Figure_5.jpeg)

![](_page_22_Picture_6.jpeg)

![](_page_23_Picture_0.jpeg)

Vos patineurs sont engagés.

La liste des inscriptions est consultable depuis l'onglet "Liste des inscriptions"

![](_page_23_Picture_3.jpeg)

**SAISON** 

**合 Accueil** 

◎ SA GAZINET-CESTAS

![](_page_23_Picture_129.jpeg)

es sur la boutique fédérale !Vous pouvez désormais commander :1. Vos packs de diplômes Kid's Roll ...

#### **Questionnaire Parasport**

Par Mme CAPRON Marion - 21/04/2023

QUESTIONNAIRE PARASPORTUne enquête destinée aux clubs afin de mettre en place un plan de travail autour du champ du parasport a été mise en place via ...

Les Roues de Course sont sur Rolskanet! Par Mme CAPRON Marion - 16/03/2023

u de l'élaboration des politiques u Ministère des Sports et des JOP. que la plateforme publique du ler.gouv.fr organise un été solidaire juin ». Cette campagne de le de bénévoles met à l'honneur les at liées au sport, aux loisi ...

Lire plus  $\rightarrow$ 

### nibles sur la boutique fédérale!

![](_page_23_Figure_17.jpeg)

Un export des inscrits en format excel est possible en cliquant sur "Export des données "

#### $\boxed{\div}$  Type de manifestation  $\rightarrow$  Libellé des manifest ARTISTIQUE CDF Mini Espoir Cadet 2023 × Recherche par libellé d  $\overline{\mathbf{r}}$ Choix de la structure organisatrice  $\boxed{\div}$  Choix du club de lice Recherche par structure ... Recherche par structur  $\rightarrow$  Date des manifestations  $\overline{m}$  Du  $\Box$  Au 01/09/2022 28/11/2023 **T** Rechercher El Liste des inscriptions aux manifestations  $25 \times$ Afficher par: Numé **Manifestation**  $#$   $\sim$ **Filiere** de **Type Epreuve Groupe** licenc Mme SEGAS Maylis 450240 **Artistique** mita. mada a

#### *E* Liste des inscriptions aux manifestations

![](_page_24_Picture_115.jpeg)

![](_page_25_Picture_0.jpeg)

### SI LE PATINEUR EST SEUL **DANS SA CATEGORIE**

## **ETAPE 1:**

Effectuez une recherche du licencié pour lequel vous souhaitez ajouter ou modifier les fichiers techniques

![](_page_26_Picture_102.jpeg)

La rubrique Mon club près de chez moi fonctionne avec les lieux de pratique que vous avez renseigné sur votre compte club depuis l'onglet Lieux de pratique.

#### Si vous n'en avez pas renseigné alors vous n'apparaitrez pas dans les recherches.

Pour en renseigner, rendez vous dans l'onglet Lieux de pratique et ajoutez un ou plusieurs lieux (gymnase, skatepark, place, etc.).

Attention : il faut bien remplir les encarts pour que la recherche fonctionne correctement :

- Coordonnées GPS DEC
- · Coordonnées GPS DMS

Pour trouver ses données, vous pouvez utiliser le site suivant : https://www.coordonnees-gps.fr/conversioncoordonnees-gps

#### FDVA: Campagne 2024 est ouverte!

![](_page_26_Figure_12.jpeg)

Attention les campagnes de financement FDVA pour les formations de bénévoles et pour le fonctionnement et les projets innovants des associations sont ouvertes . Certaines régions sont bientôt cloturées !

Par Mme CAPRON Marion - 13/01/2022

![](_page_26_Figure_15.jpeg)

![](_page_26_Figure_16.jpeg)

![](_page_26_Figure_17.jpeg)

## **ETAPE 2 :**

### Cliquez sur l' onglet "Manifestations "

Puis sur "Editer "

![](_page_27_Picture_4.jpeg)

**SI LE PATINEUR EST SEUL DANS SA CATEGORIE**

SI LE PATINEUR EST SEUL **DANS SA CATEGORIE** 

## ETAPE 3 :

### Ajoutez les fichiers et sauvegardez

![](_page_28_Picture_24.jpeg)

← Retour

Sauvegarder

![](_page_28_Picture_7.jpeg)

SI LE PATINEUR EST SEUL **DANS SA CATEGORIE** 

## **ETAPE 4:**

### Ajoutez les fichiers et sauvegardez

![](_page_29_Picture_24.jpeg)

← Retour

Sauvegarder

![](_page_29_Picture_7.jpeg)

# **ETAPE 1 :**

Afin de procédez à l' ajout de fichiers techniques de plusieurs patineurs concurrant dans la même catégorie.

Rendez vous sur votre espace cliub et cliquez sur l' onglet "Manifestations "

![](_page_30_Picture_5.jpeg)

![](_page_30_Picture_104.jpeg)

![](_page_30_Picture_105.jpeg)

![](_page_30_Picture_8.jpeg)

### **AJOUT MUTLIPLE**

**AJOUT MUTLIPLE** 

# ETAPE 2:

### Cliquez sur "Inscriptions"

![](_page_31_Picture_14.jpeg)

![](_page_31_Picture_15.jpeg)

# **ETAPE 3 :**

### Choisissez l'épreuve et la categorie concernées par les patineurs

![](_page_32_Picture_36.jpeg)

### **AJOUT MUTLIPLE**

# **ETAPE 4 :**

Ajoutez et/ou modifiez les fichiers techniques. Ils s ' enregistreront automatiquement

Adresse

**GYMNASE GILBERT BARON** ROUTE DE BEAUMARCHAIS **77280 OTHIS** 

![](_page_33_Picture_83.jpeg)

![](_page_33_Picture_6.jpeg)

Contraintes particulières ?

Compte tenu de notre gala le samedi soir, serait-il possible de passer la catégorie le dimanche

![](_page_33_Picture_84.jpeg)

### **AJOUT MUTLIPLE**